# Digging into the SEALS Platform

Miguel Esteban Gutiérrez, UPM

1st SEALS Tutorial 8th Extended Semantic Web Conference ESWC 2011 Heraklion, Greece

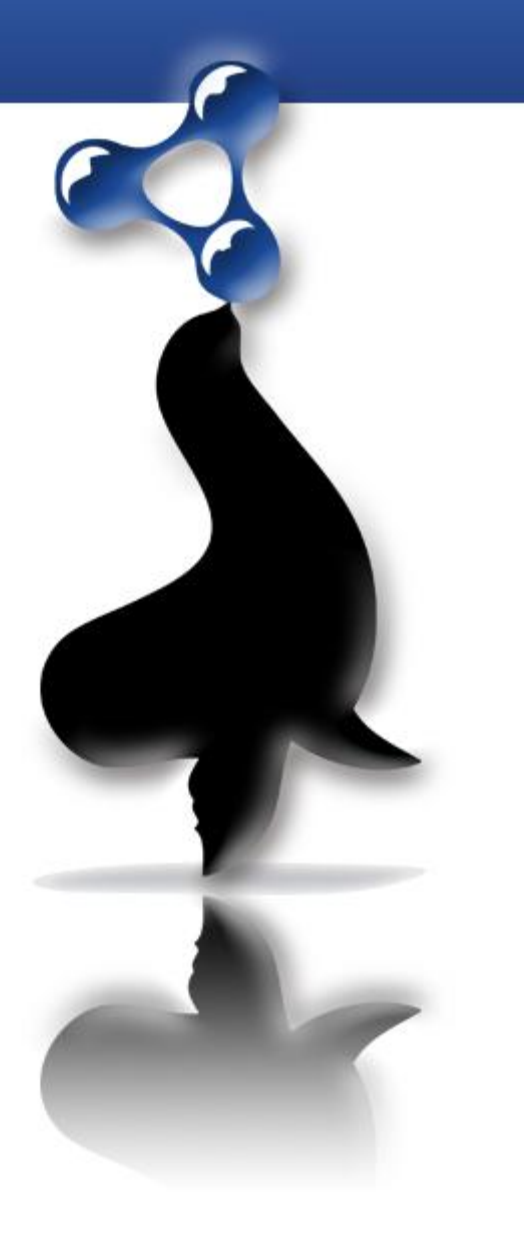

ESWC 2011, 29/05/2011

2

Digging into the SEALS Platform

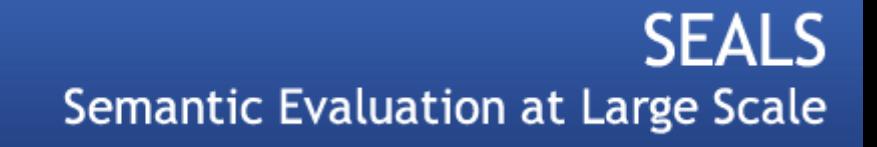

# **SEALS PLATFORM OVERVIEW**

# **Outline**

- *Objective of the SEALS Platform*
- *SEALS Platform Organization*
- *Structure of the SEALS Entities*
- *Evaluation Execution process*
- *Tool Life-cycle*
- *Architecture of the SEALS Platform*
- *SEALS Execution Infrastructure*

# Objective of the SEALS Platform

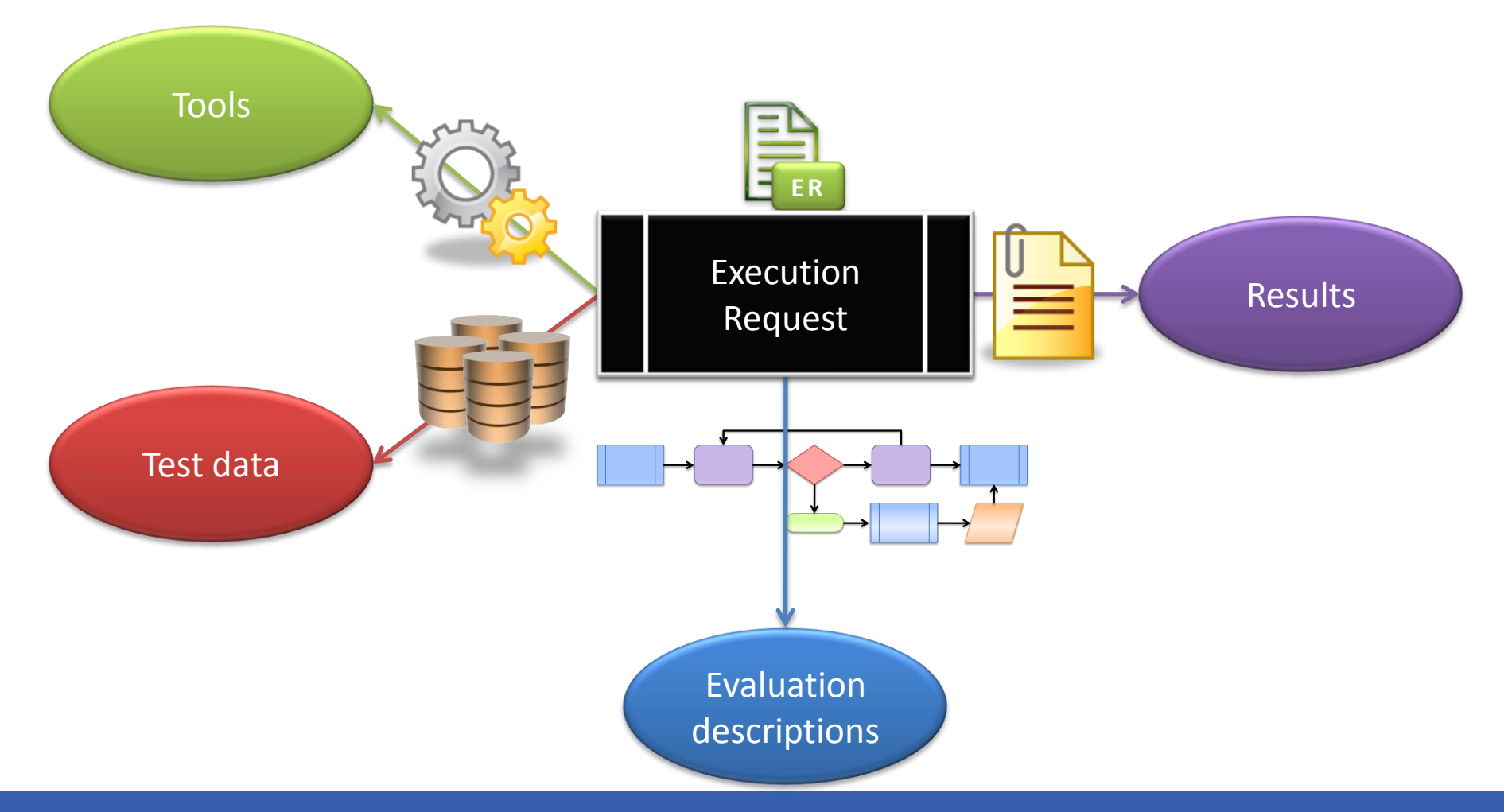

ESWC 2011, 29/05/2011

# SEALS Platform Organization

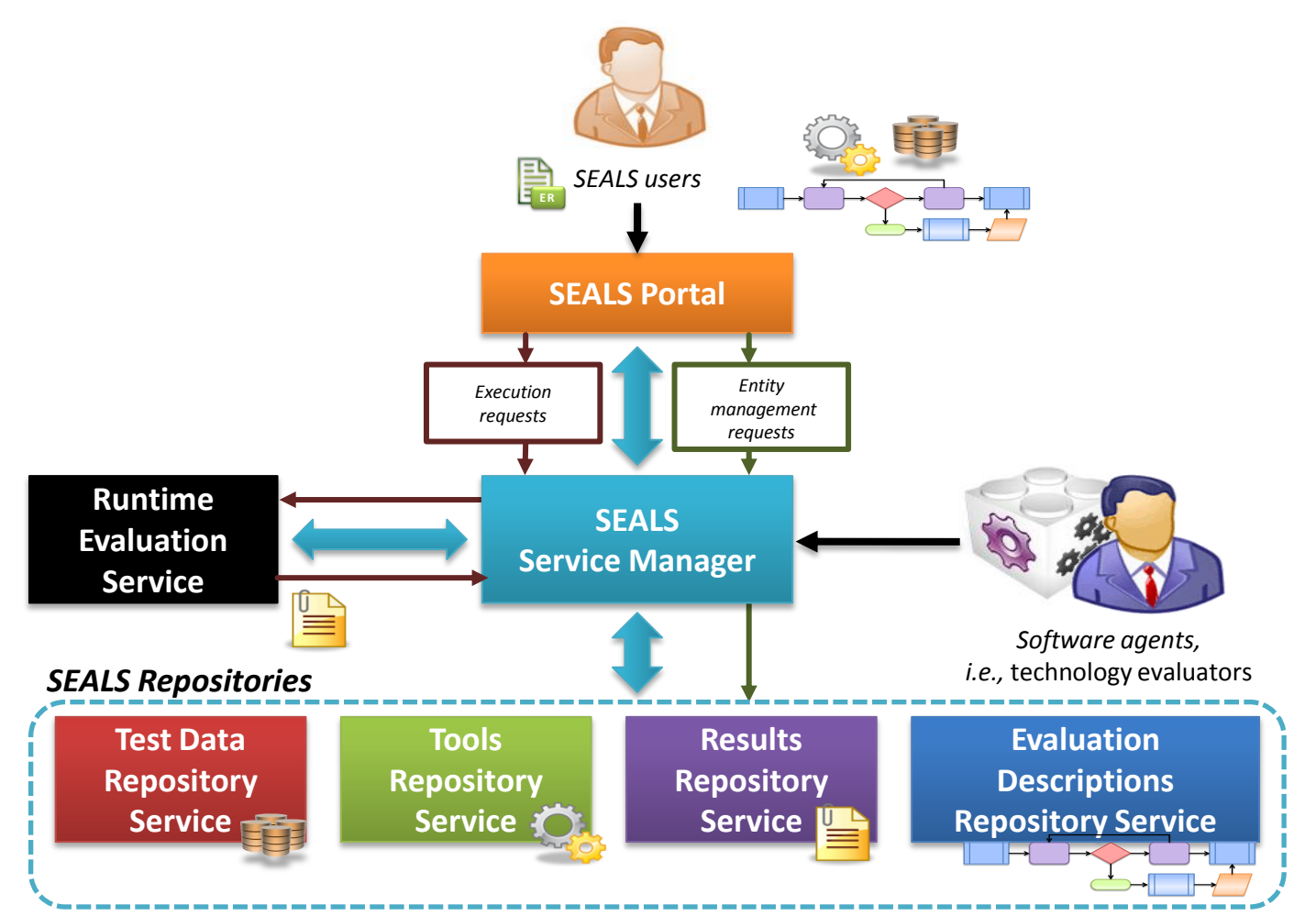

## SEALS Platform Organization SEALS Service Manager

### • **Infrastructure Management**

- Computing resources management
- **Repository Front-end**
	- Repository Services integration
- **Execution**
	- Execution requests management
- **Platform Administration**
	- Security management
	- Monitoring

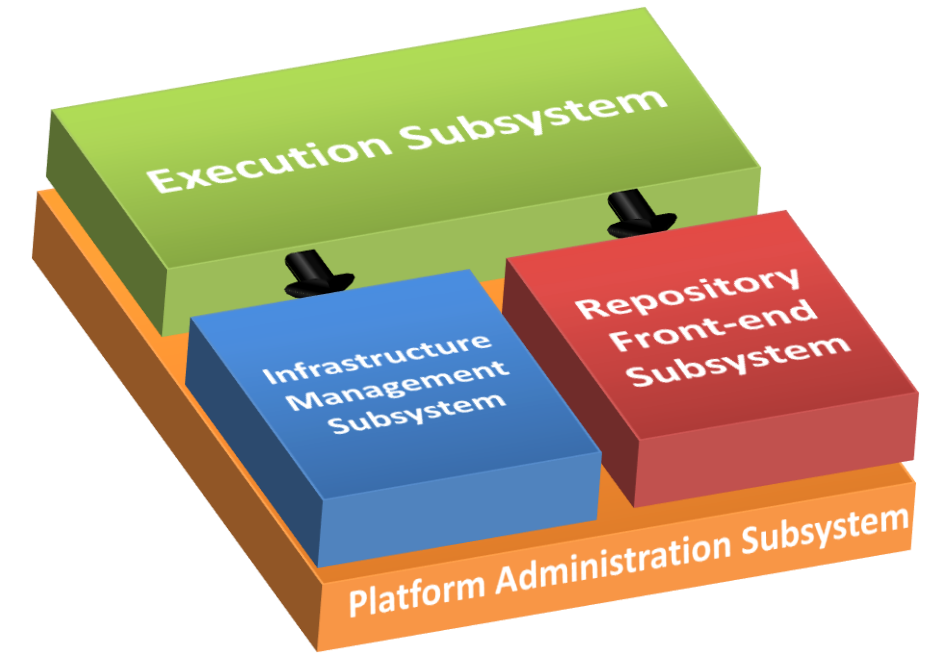

# Structure of the SEALS Entities

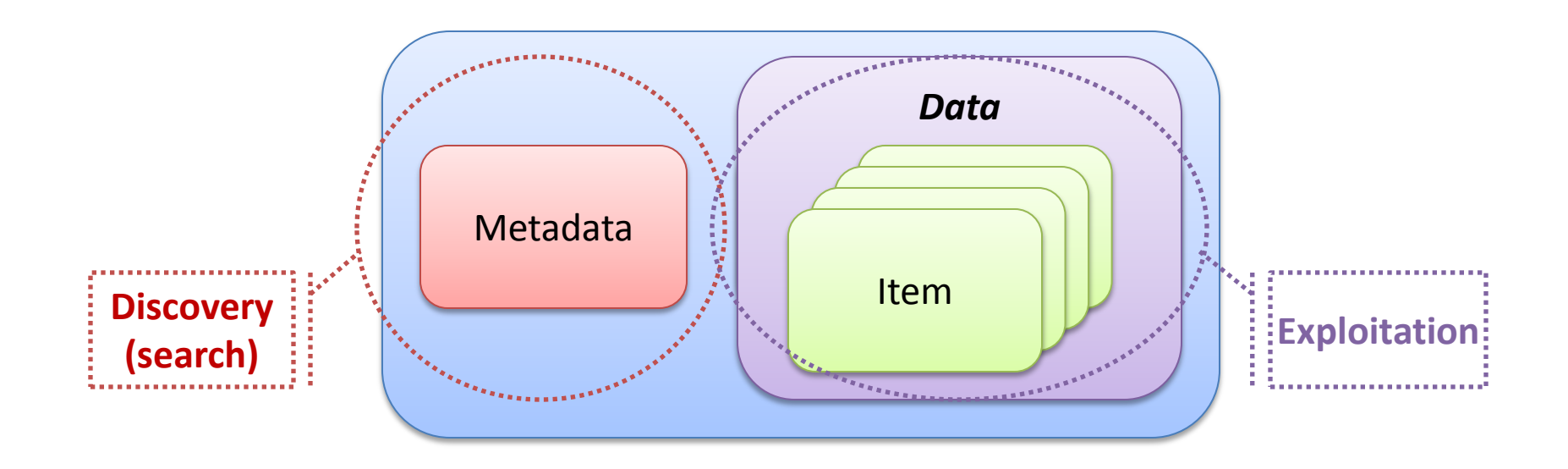

# Evaluation Execution Process

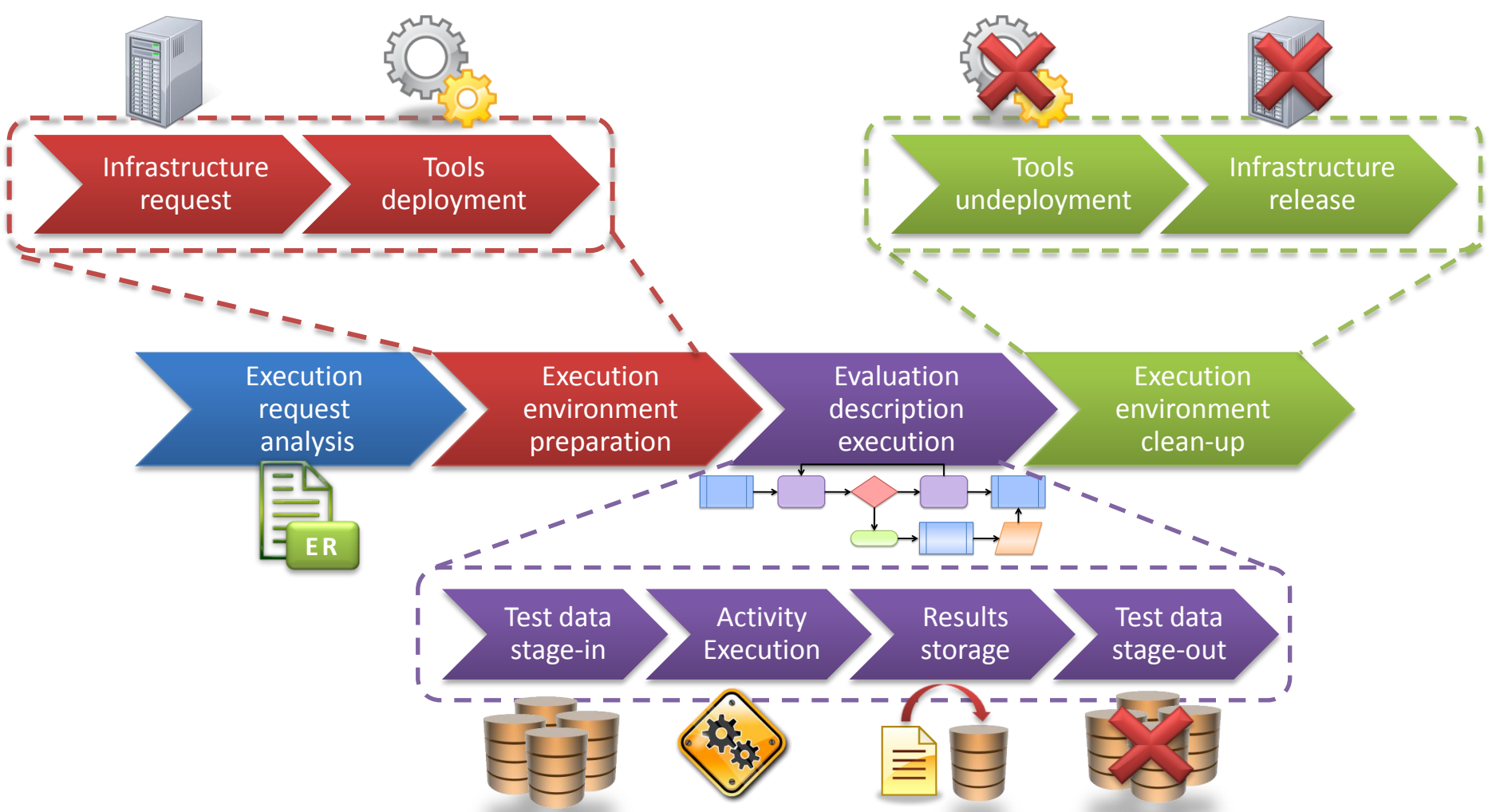

ESWC 2011, 29/05/2011

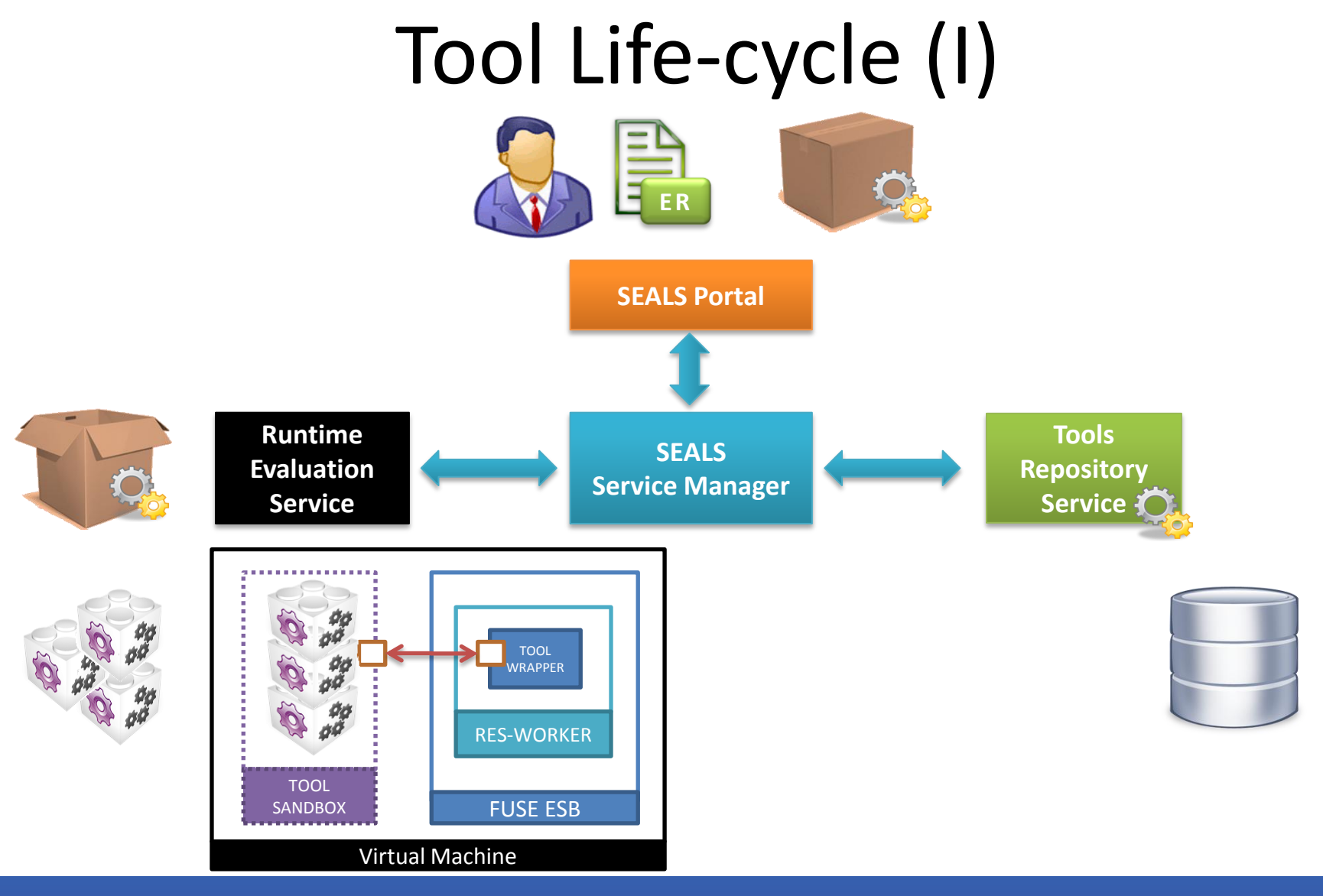

ESWC 2011, 29/05/2011

# Tool Life-cycle (II)

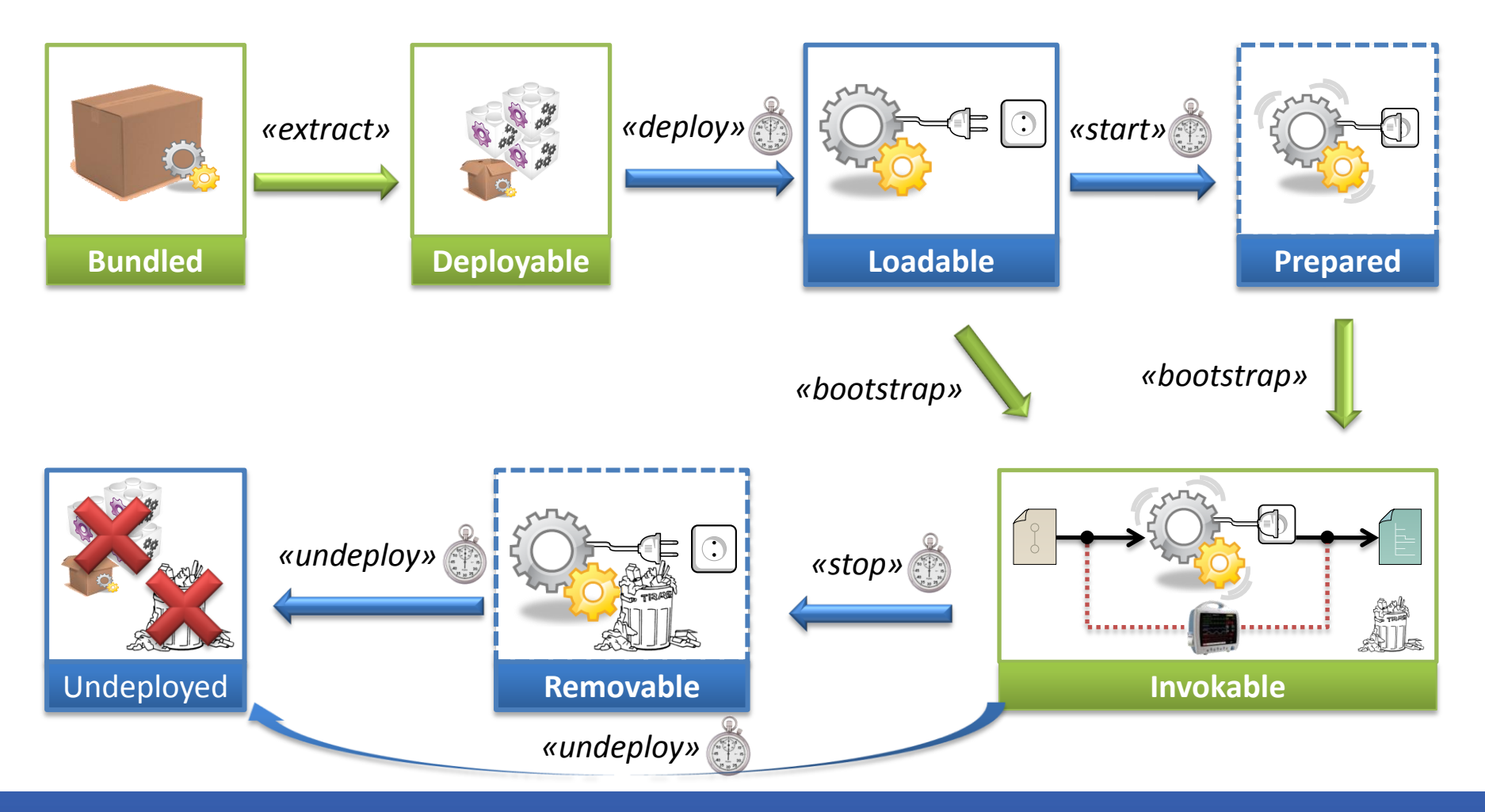

### **SEALS** Semantic Evaluation at Large Scale

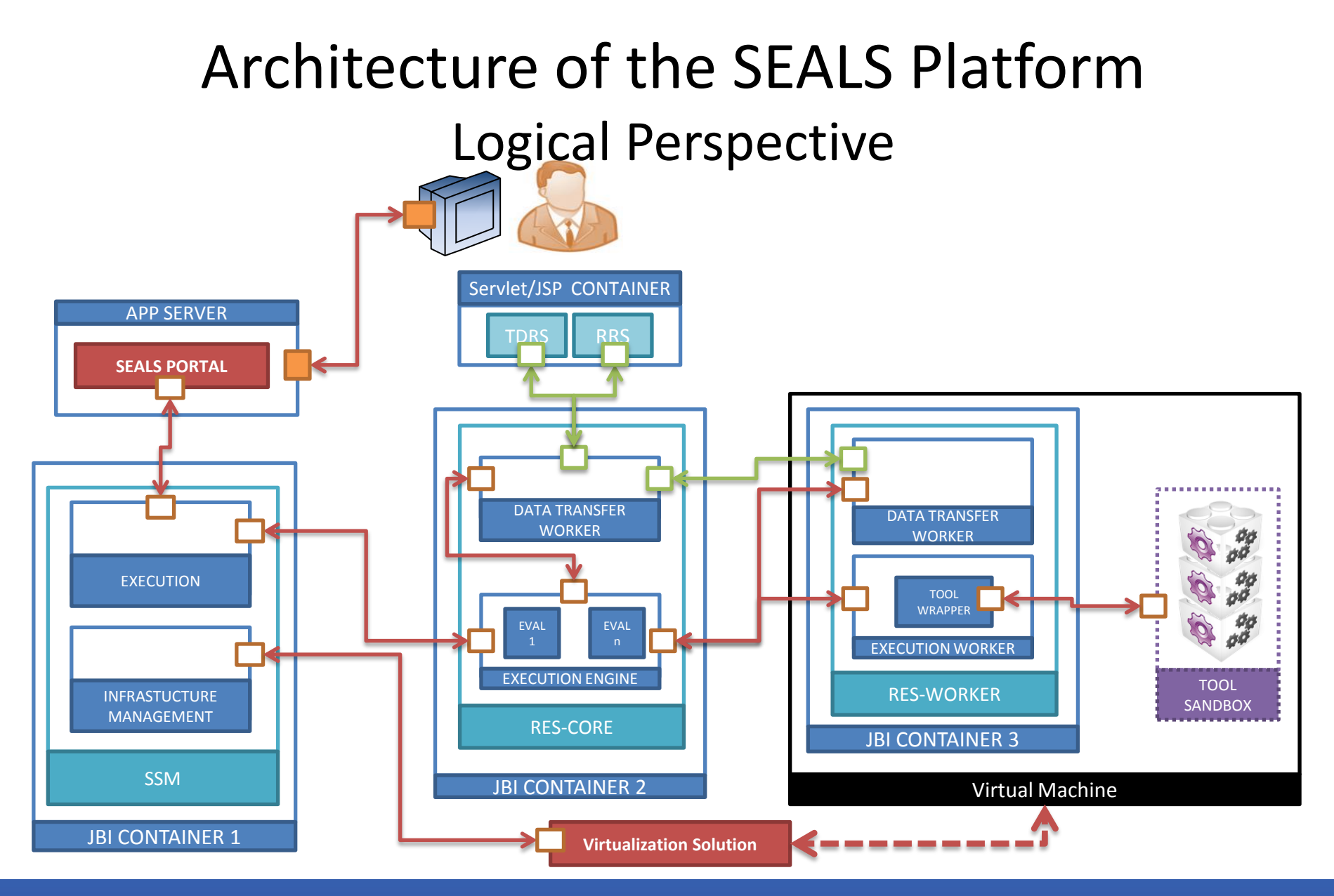

ESWC 2011, 29/05/2011

Semantic Evaluation at Large Scale

**SEALS** 

# Architecture of the SEALS Platform Physical perspective (I)

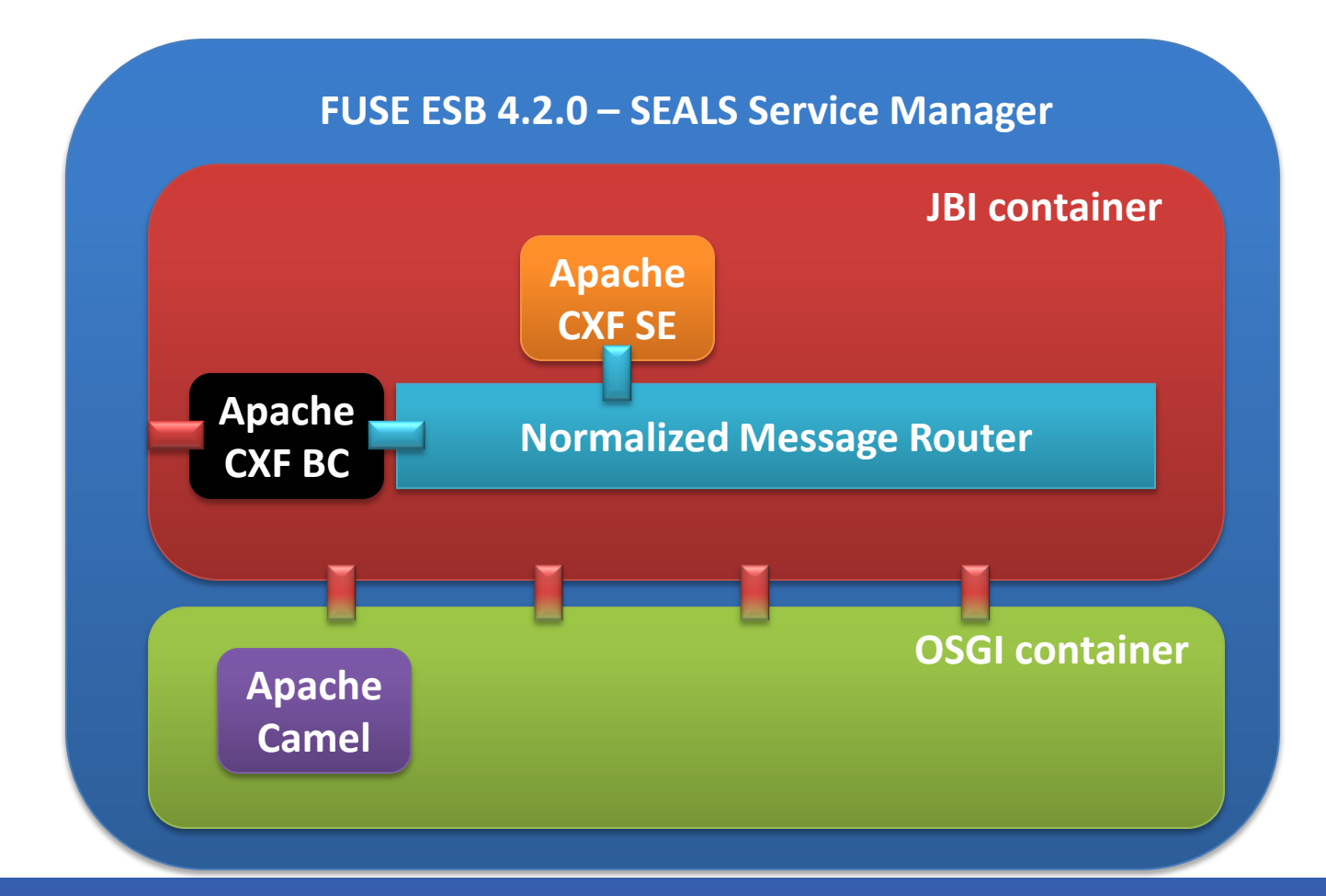

ESWC 2011, 29/05/2011

# Architecture of the SEALS Platform Physical perspective (II)

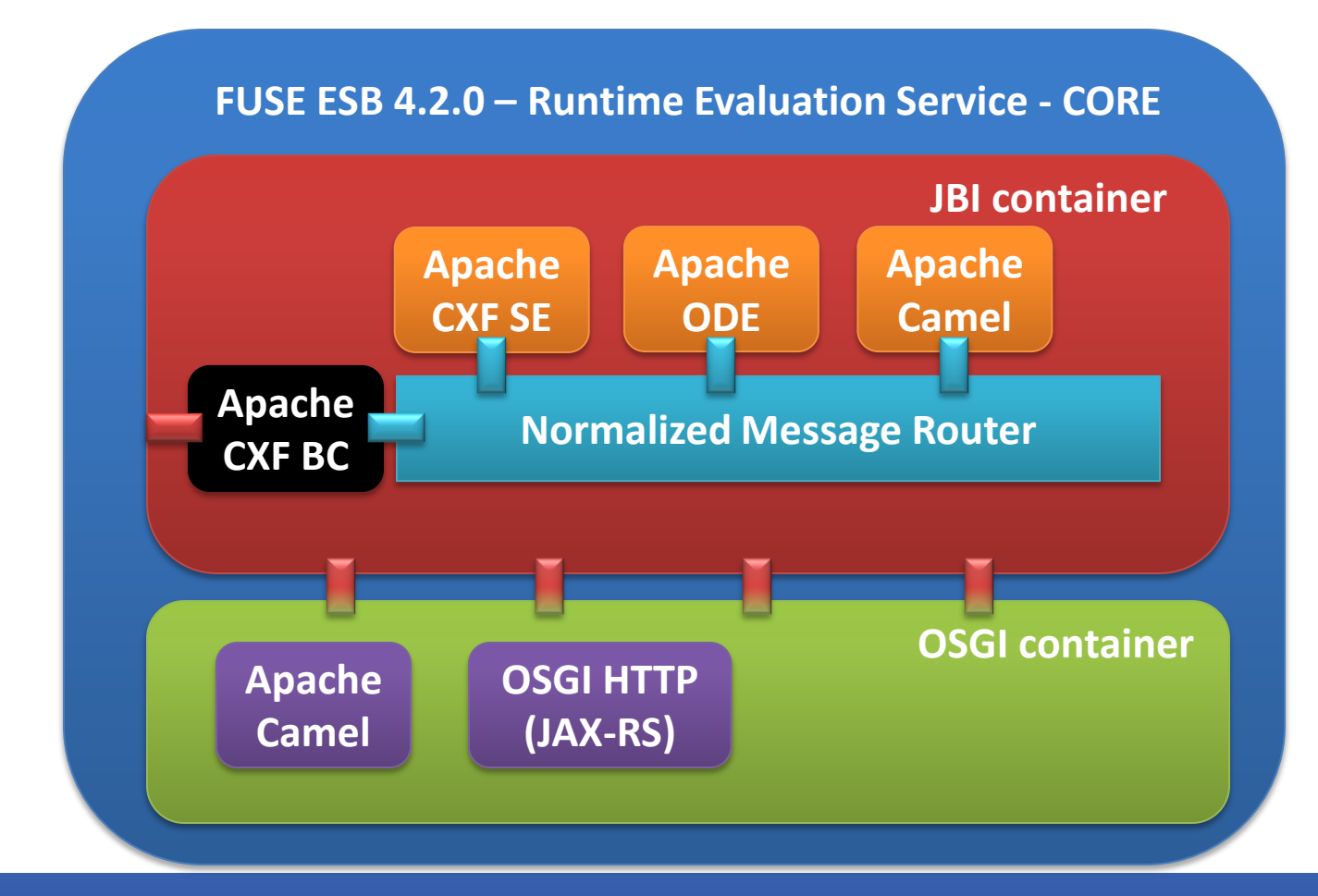

**SEALS** Semantic Evaluation at Large Scale

# Architecture of the SEALS Platform Physical perspective (I)

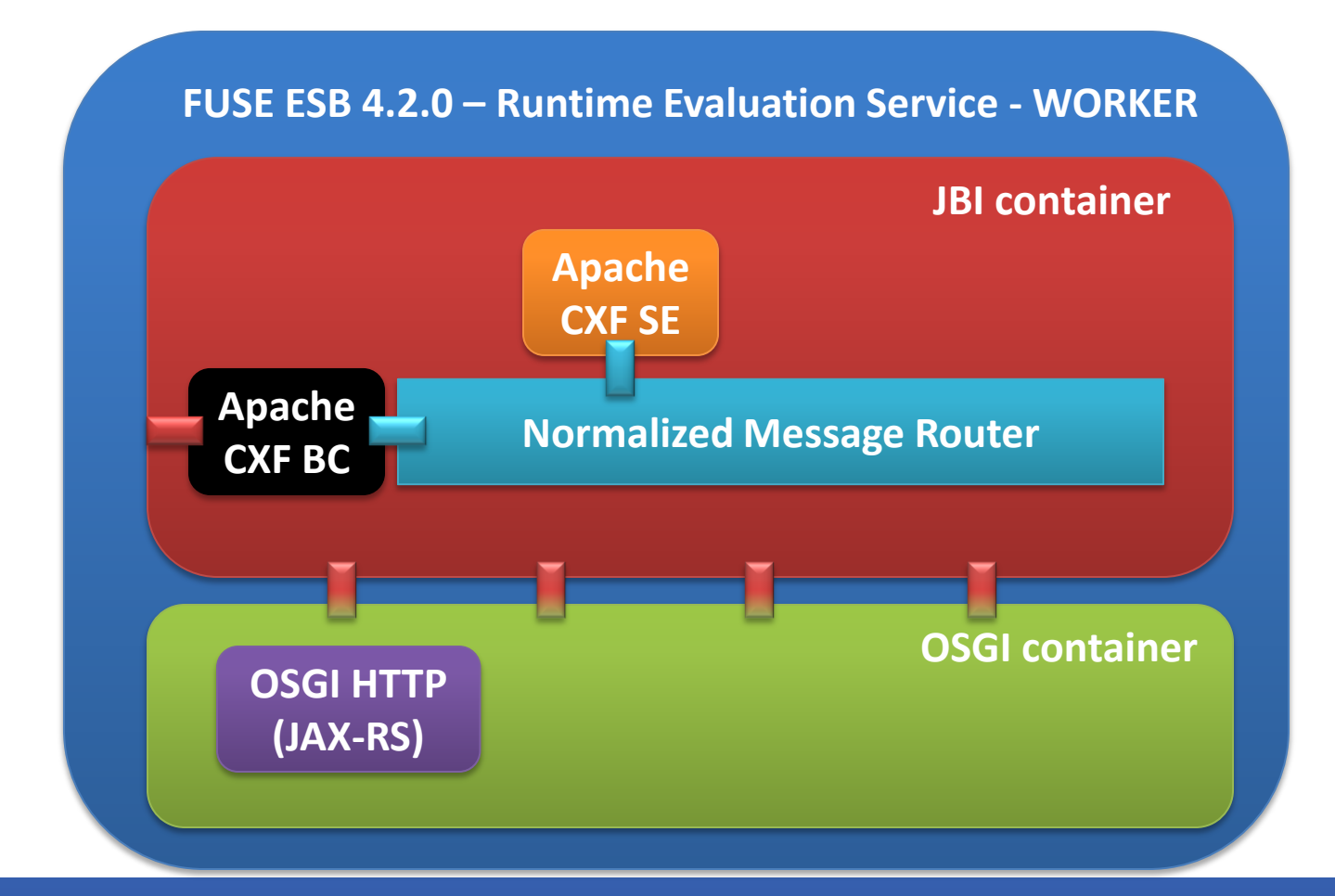

**SEALS** Semantic Evaluation at Large Scale

### SEALS Execution Infrastructure Dealing with heterogeneity and reproduceability

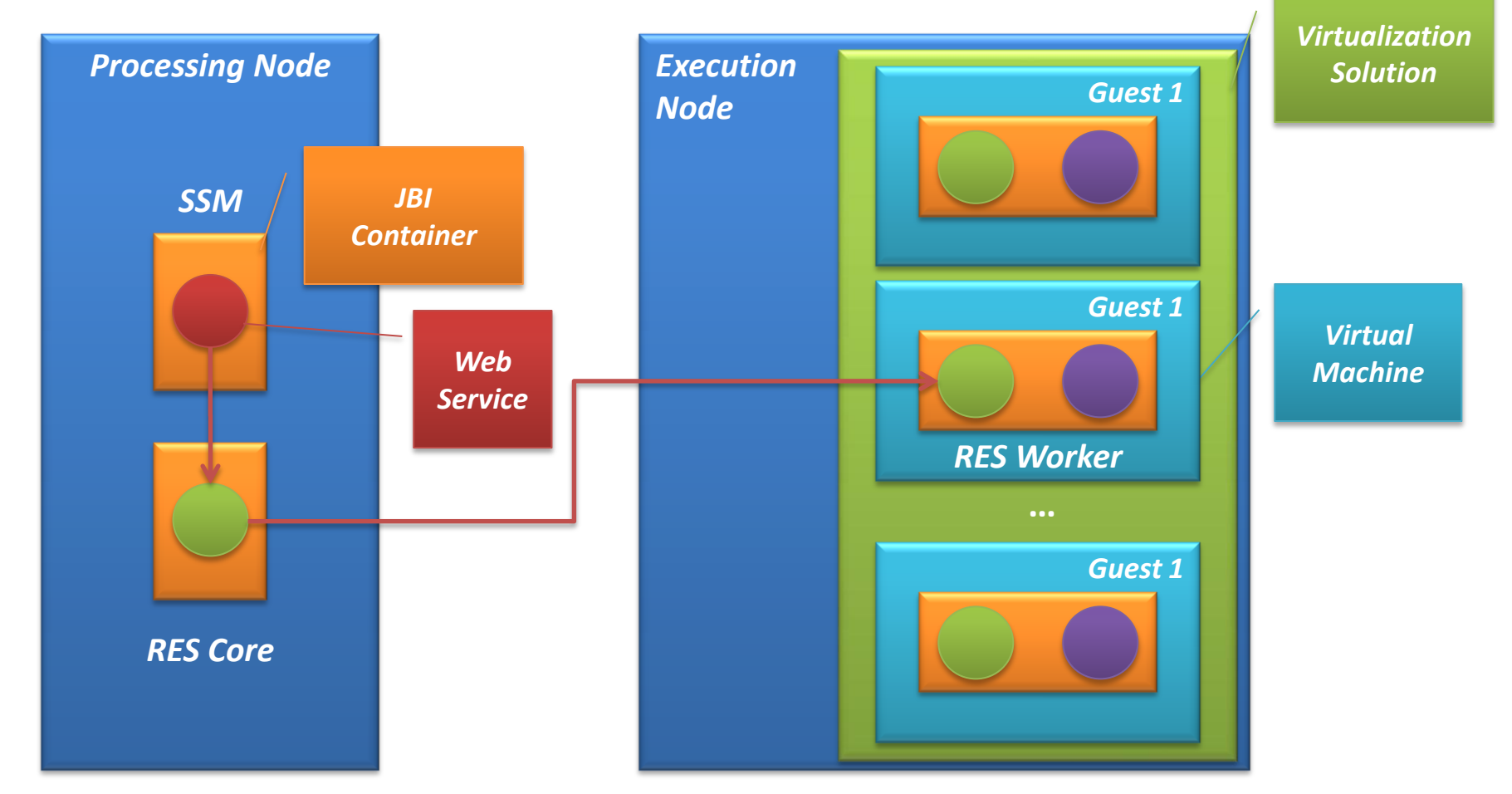

### ESWC 2011, 29/05/2011

# Doubts, comments, questions??

ESWC 2011, 29/05/2011

Digging into the SEALS Platform

## **HANDS-ON**

# **Outline**

- *Introduction*
- *Setting up the local infrastructure*
- *Preparing the evaluation scenario*
- *Running the evaluation scenario*

### Introduction **Outline**

- *Goals of the session*
- *Evaluation scenario*
- *Infrastructure set-up*

### Introduction Goals

• Show how to use current SEALS Platform components for running evaluation descriptions locally (@home)

## Introduction Evaluation scenario (I)

- **Evaluation description:**
	- *Purpose:* exercise an ontology engineering tool with "conformance-alike" test data
	- *Contract:*
		- Parameters:
			- conformanceTestSuite
			- conformanceTestSuiteVersion
			- tool
			- toolVersion
		- Outputs:
			- rawResult
			- numberToolBridgeFaults
			- numberToolFaults

ESWC 2011, 29/05/2011

## Introduction Evaluation scenario (II)

- **Evaluation description**, continued:
	- *Structure of the test data consumed:*

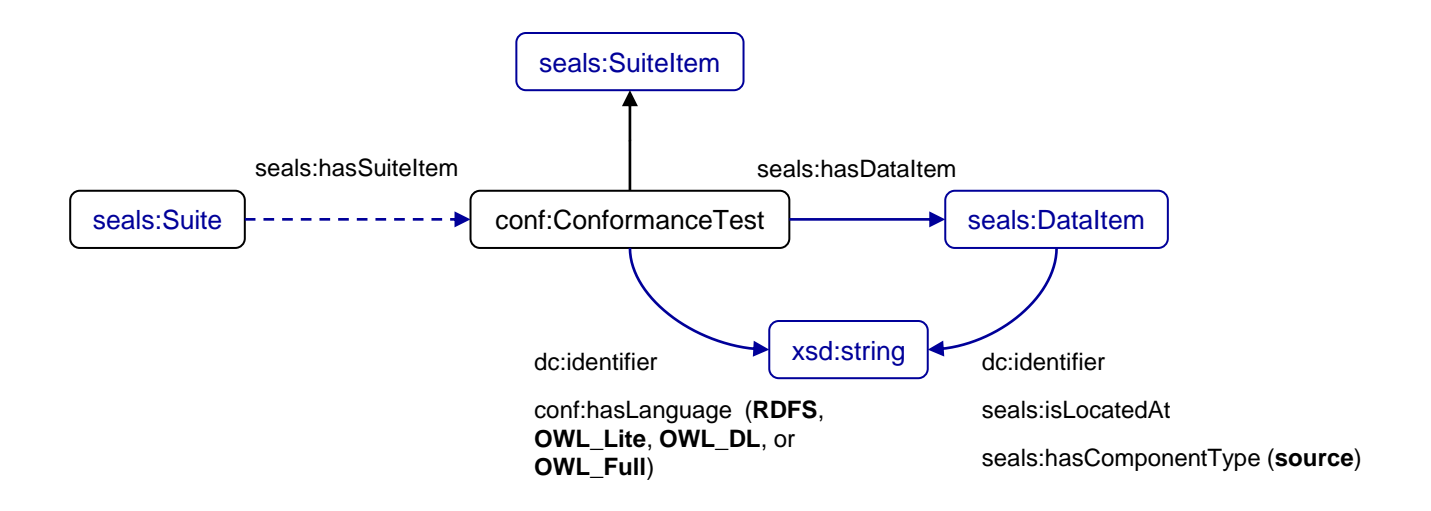

#### **NOTE:**

- The **conf** namespace prefix maps to **[http://www.seals-project.eu/ontologies/ConformanceTestSuite.owl#](http://www.seals-project.eu/ontologies/ConformanceTestSuite.owl)**
- The individuals(tests and items) are defined in the namespace **[http://www.seals-project.eu/Conformance/metadata.rdf#](http://www.seals-project.eu/Conformance/metadata.rdf)**
	- Conformance tests individuals are named with the **dc:identifier** value

### ESWC 2011, 29/05/2011

## Introduction Evaluation scenario (III)

- **Evaluation description**, continued:
	- *Structure of the generated raw results*:

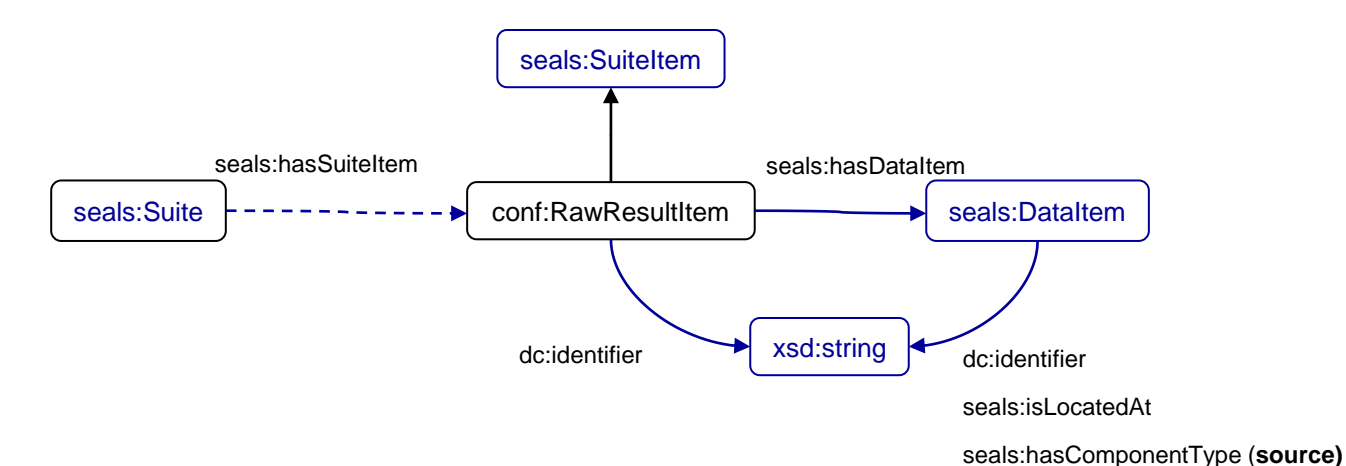

#### **NOTE:**

- The **conf** namespace prefix maps to **http://www.seals-project.eu/ontologies/ConformanceResult.owl#**
- The individuals(results and items) are defined in the namespace **[http://www.seals-project.eu/Conformance/metadata.rdf#](http://www.seals-project.eu/Conformance/metadata.rdf)**
	- Raw result item individuals are named using the **dc:identifier** value, which matches the dc:identifier value of the associated conformance test

## Introduction Evaluation scenario (IV)

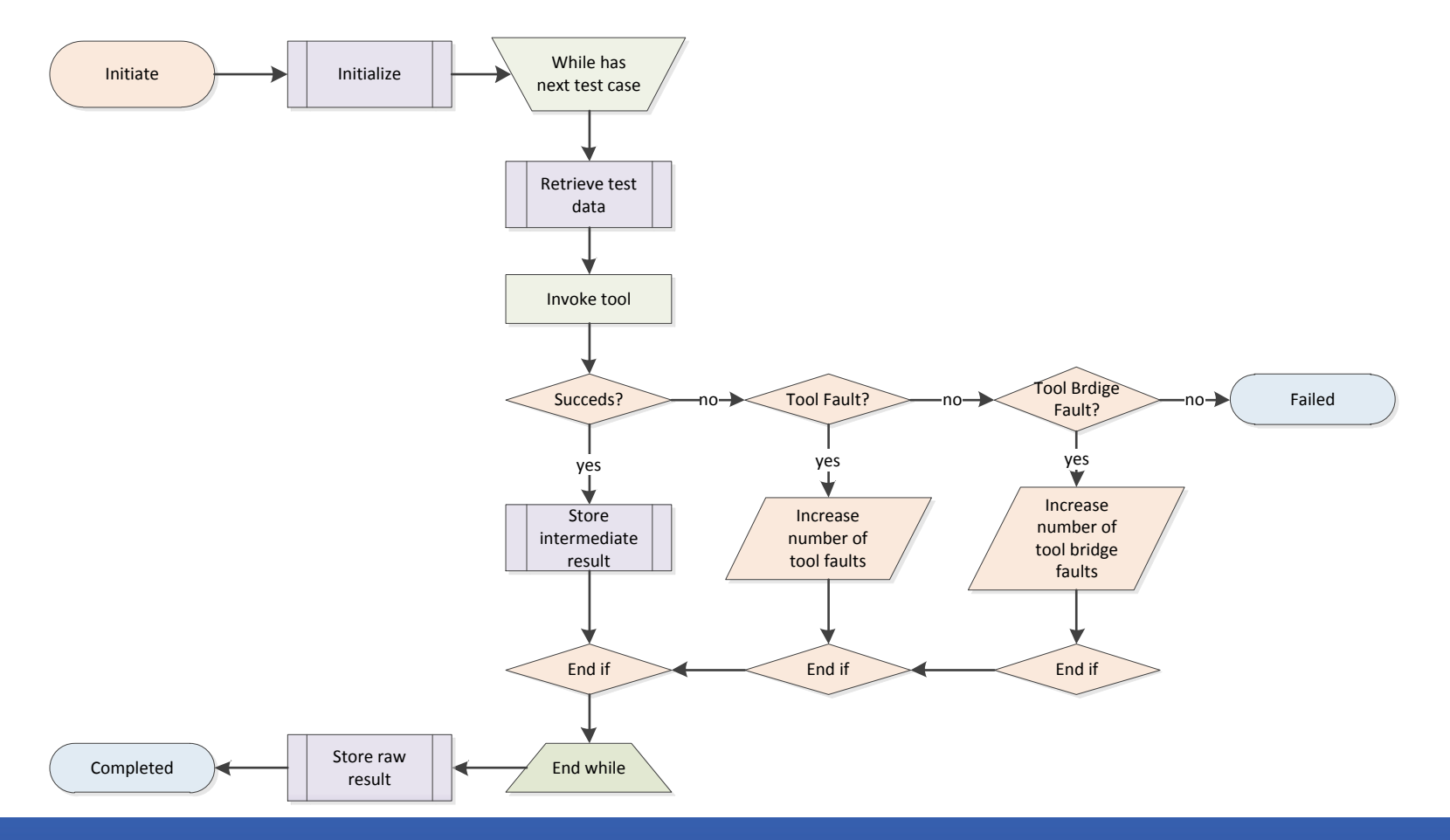

### ESWC 2011, 29/05/2011

# Introduction Evaluation scenario (V)

- **Tool under evaluation:**
	- *Business logic*

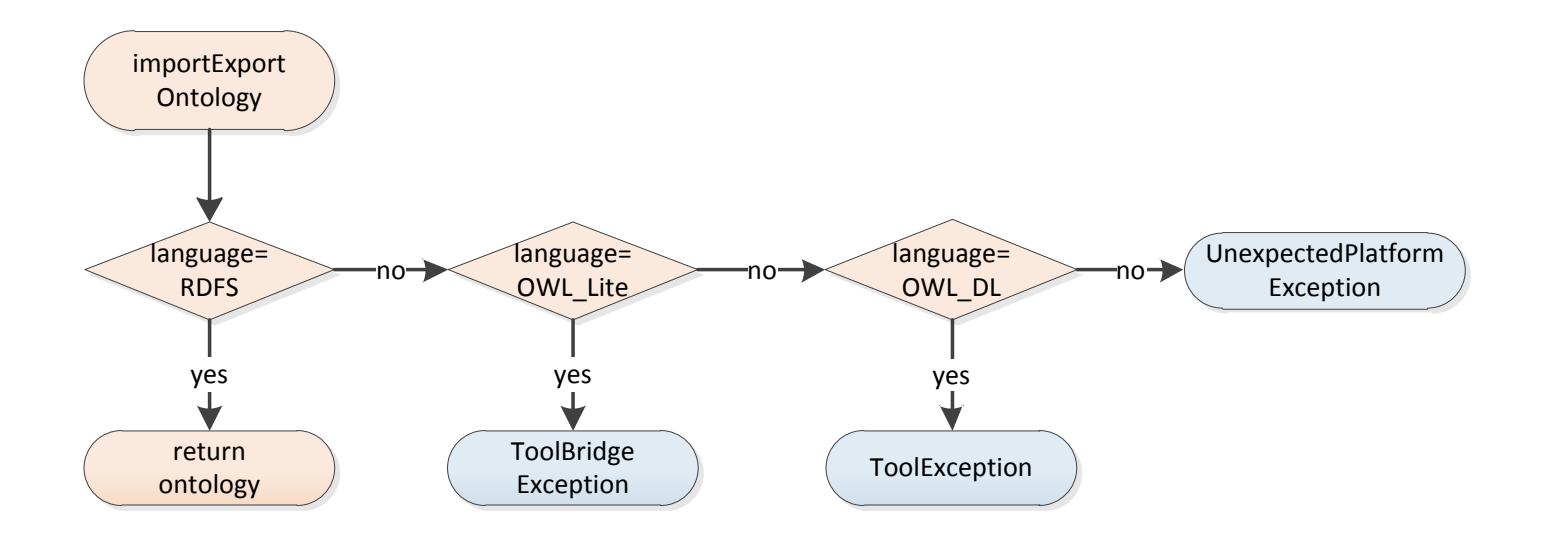

## Introduction Evaluation scenario (VI)

### • **Test data used:**

TestDataVersion Э. ontologies e **ISA01.owl ALTOVA ISA02.owl ALTOVA ISA03.owl ISA04.owl** ALTOVA **ISA05.owl ALTOVA ISA06.owl ALTOVA ISA07.owl** ALTOVA AUTOVA **ISA08.owl ISA09.owl** ALTOVA **ISA10.owl** ALTOVA metadata.rdf

**RDFS conformance test OWL\_DL conformance test OWL\_Lite conformance test**

### **SEALS** Semantic Evaluation at Large Scale

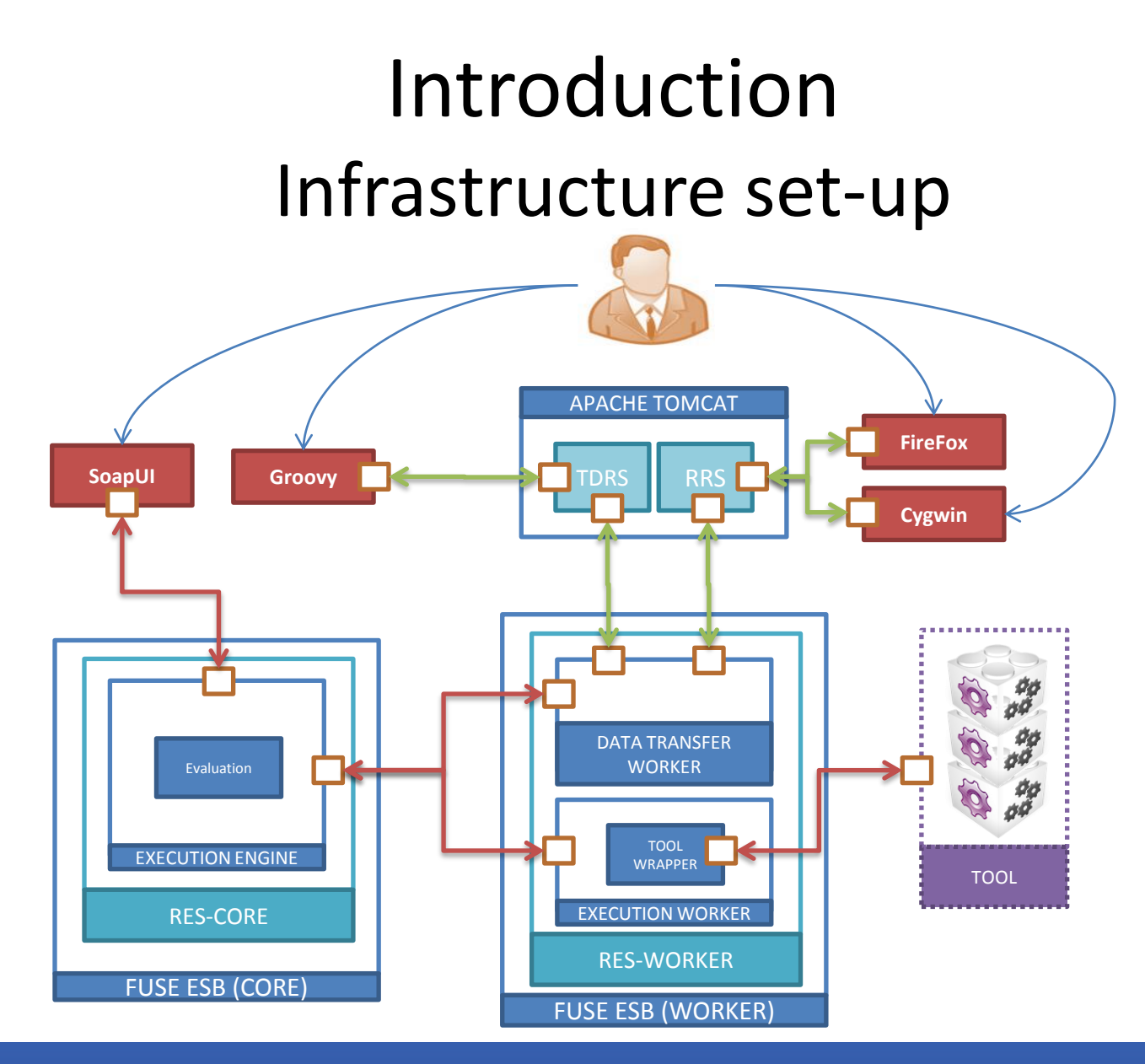

ESWC 2011, 29/05/2011

## Setting up the local infrastructure **Outline**

- *Prerequisites*
- *SEALS Repositories*
	- Test Data Repository Service
	- Results Repository Service
- *Runtime Evaluation Service*

## Setting up the local infrastructure **Prerequisites**

- Required software :
	- **Java SE Development Kit 6 update 18**<sup>1</sup>
	- **SVN client** compatible with the SEALS Subversion Server
	- **Maven 2.2.1** <sup>2</sup> , configured according **Annex B** of **D9.3 v1.0-FR**

*NOTE: The binaries of the required software should be included in the path environment variable*

- Required middleware:
	- **Fuse ESB 4.2.0-fuse-02-00**<sup>3</sup>
	- Apache Tomcat 6.0.26<sup>4</sup> (or higher)
		- *OpenRDF Sesame 2.2.4*
		- *OpenRDF Workbench 2.2.4*
- The middleware will be deployed in **D:\SEALS\environment** (from now on **%ENV%**)
- <sup>1</sup><http://www.oracle.com/technetwork/java/archive-139210.html>
- <sup>2</sup><http://maven.apache.org/download.html>
- <sup>3</sup><http://fusesource.com/downloads/>
- <sup>4</sup><http://archive.apache.org/dist/tomcat/tomcat-6/v6.0.26/bin/>

### ESWC 2011, 29/05/2011

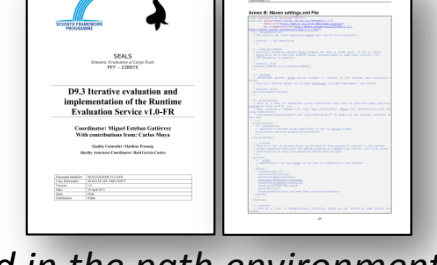

Semantic Evaluation at Large Scale

**SEALS** 

# Setting up the local infrastructure SEALS Repositories (I)

- Configuration details for the middleware used in the examples:
	- *Apache Tomcat:*
		- Installed in **%ENV%\apache-tomcat-6.0.26** (from now on, **%TOMCAT%)**
		- Listening on port **8080**
	- *OpenRDF Sesame:* 
		- Deployed as **openrdf-sesame** application
	- *OpenRDF Workbench:*
		- Deployed as **openrdf-workbench** application

# Setting up the local infrastructure SEALS Repositories (II)

- Deploying the **Test Data Repository Service (version 1.1-b):**
	- Grab the application war from the SEALS Shared Artifacts Repository:
		- http://www.development.seals-project.eu/artifactory/globalrepo/eu/sealsproject/platform/repos/tdrs-web/1.1-b/tdrs-web-1.1-b.war
	- Copy application war to Tomcat hot deploy directory (**%TOMCAT%\webapps**)
	- Create repository in OpenRDF Sesame:
		- Id: **testdata**
		- Type: Native Java Store RDF Schema
		- Triple indexes: spoc, posc, cpso
	- Configure the application (**%TOMCAT%\webapps \tdrs-web-1.1-b\WEB-INF\classes\config.properties**):
		- *Sesame repository connection details:*
			- TestDataRepositoryURL=**http://localhost:8080/openrdf-sesame**
			- TestDataRepositoryName=**testdata**
		- *Local file store details:*
			- TestDataSetFileDirectory=%ENV%/repositories/testdata/testdatasets/
			- GeneratorFileDirectory=%ENV%/repositories/testdata/generators/
			- TempFileDirectory=%ENV%/repositories/testdata/temp/

### **SFALS** Semantic Evaluation at Large Scale

# Setting up the local infrastructure SEALS Repositories (III)

- Deploying the **Results Repository Service** (**version 1.1-b**):
	- Grab the application war from the SEALS Shared Artifacts Repository:
		- http://www.development.seals-project.eu/artifactory/globalrepo/eu/sealsproject/platform/repos/rrs-web/1.1-b/rrs-web-1.1-b.war
	- Copy application war to Tomcat hot deploy directory (**%TOMCAT%\webapps**)
	- Create repository in OpenRDF Sesame:
		- Id: **results**
		- Type: Native Java Store RDF Schema
		- Triple indexes: spoc, posc, cpso
	- Configure the application (**%TOMCAT%\webapps \rrs-web-1.1-b\WEB-INF\classes\config.properties**):
		- *Sesame repository connection details:*
			- ResultsRepositoryURL =**http://localhost:8080/openrdf-sesame**
			- ResultsRepositoryName =**results**
		- *Local file store details:*
			- RawResultFileDirectory=%ENV%/repositories/results/rawresults/
			- InterpretationFileDirectory=%ENV%/repositories/results/results/interpretations/

### **SEALS** Semantic Evaluation at Large Scale

# Setting up the local infrastructure SEALS Repositories (IV)

### • **Caveats:**

- Tomcat has to deploy the application wars before in order to expose the configuration files
- Restart Tomcat whenever the configuration is updated
- Regarding the local file store directories:
	- They have to be created manually
	- Their **full** names in the configuration files have to be encoded as valid Java strings:
		- D:**\**SEALS**\**repositories
			- » D:**/**SEALS**/**respositories
			- » D:**\\**SEALS**\\**repositories

# Setting up the local infrastructure Runtime Evaluation Service (I)

• Follow the guidelines provided Chapter 4 of the deliverable **D9.3 Iterative design and implementation of the Evaluation Descriptions Repository Service v1.0-FR**

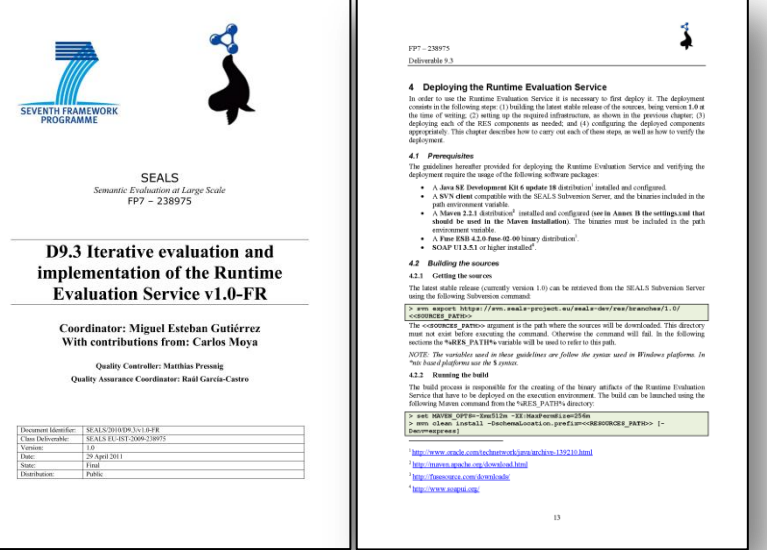

# Semantic Evaluation at Large Scale

Setting up the local infrastructure Runtime Evaluation Service (I)

- Configuration details used for the tutorial:
	- Used **source code** from the **trunk**
	- **RES Resources** deployed to **%ENV%\resources**
	- **RES Core:**
		- **FUSE ESB** instance installed in **%ENV%\fuse-esb-4.2.0\core** (from now on **%FUSE\_CORE%**)
	- **RES Worker:** 
		- **FUSE ESB** instance installed in **%ENV%\fuse-esb-4.2.0\worker** (from now on **%FUSE\_WORKER%**)

# Setting up the local infrastructure Runtime Evaluation Service (II)

- Configuration details used for the tutorial, continued:
	- **RES Worker**, continued:
		- *Configuration file* (**%FUSE\_WORKER%\SEALS\configuration.properties**):

```
environment=INTEGRATION TESTING
####
# RES Worker Tools Services specific configuration
####
tool.oet.location.package=SEALS/itest
tool.omt.location.package=SEALS/packages/omt
tool.srst.location.package=SEALS/packages/srst
tool.sst.location.package=SEALS/packages/sst
tool.swst.location.package=SEALS/packages/swst
####
# RES Worker Repository Access Services specific configuration
####
tdrs.url=http://localhost:8080/tdrs-web-1.1-b/
tdrs.tmp_directory=SEALS/tmp/repositories/tdrs
rrs.url=http://localhost:8080/rrs-web-1.1-b/
rrs.tmp_directory=SEALS/tmp/repositories/rrs
####
# RES Worker Utility Services specific configuration
####
rc.connection_timeout=5000
rc.tmp_directory=SEALS/tmp/rc
```
### ESWC 2011, 29/05/2011

## Preparing the evaluation scenario **Outline**

- *Populating the test data repository*
- *Deploying the evaluation description*
	- Physical deployment
	- Logical deployment
- *Deploying the tool under evaluation*

# Preparing the evaluation scenario Populating the test data repository (I)

• Registering the test data set:

```
> groovy AddTestData.groovy
            http://localhost:8080/tdrs-web-1.1-b/
            ..\evaluation-scenario\test-data\TestDataSet
```

```
Adding persistent test data set '..\evaluation-scenario\test-data\TestDataSet'.
- Target TDRS.........: 'http://localhost:8080/tdrs-web-1.1-b/'.
- Source metadata file: '..\evaluation-scenario\test-data\TestDataSet.xml'.
SUCCESS [Created (201)]: Creado.
Collection published at 'http://localhost:8080/tdrs-web-1.1-
b/testdata/persistent/Ontology+Engineering+Tools+OWL+Lite+Test+Data+Suite+Collection/'
...
```
### **NOTE:**

- The Groovy scripts used are availabe in the **groovy-scripts** folder
- A **Groovy 1.7** (or higher) distribution properly installed and configured is required for running the scripts [\(http://groovy.codehaus.org/Download](http://groovy.codehaus.org/Download))

## Preparing the evaluation scenario Populating the test data repository (II)

### • Registering the test data set, continued:

... Persistent test data set metadata: <?xml version="1.0" encoding="UTF-8"?> <rdf:RDF xmlns:rdfs="http://www.w3.org/2000/01/rdf-schema#" xmlns:rdf="http://www.w3.org/1999/02/22-rdf-syntax-ns#"> <PersistentTestData xmlns="http://www.seals-project.eu/ontologies/SEALSMetadata.owl#" rdf:about="http://seals.sti2.at/tdrsweb/testdata/persistent/Ontology+Engineering+Tools+OWL+Li te+Test+Data+Suite+Collection/"> <hasName xmlns="http://www.seals-project.eu/ontologies/SEALSMetadata.owl#" rdf:datatype="http:/www.w3.org/XMLSchema#string">Ontology Engineering Tools OWL Lite Test Data Su ite Collection</hasName> <hasExternalURL xmlns="http://www.seals-project.eu/ontologies/SEALSMetadata.owl#" rdf:datatype="http:/www.w3.org/XMLSchema#string">http:/www.seals-project.eu/oet/data/Ontol ogy+Engineering+Tools+Test+Data+Suite+Collection/</hasExternalURL> <identifier xmlns="http://purl.org/dc/terms/" rdf:datatype="http:/www.w3.org/XMLSchema#string">OET-OWL-FULL-IMPORT</identifier> <description xmlns="http://purl.org/dc/terms/" rdf:datatype="http:/www.w3.org/XMLSchema#string">Ontology Engineering Tools OWL Lite Test Data Suite Collection</description> <hasTestDataCategory xmlns="http://www.seals-project.eu/ontologies/SEALSMetadata.owl#" rdf:resource="http://www.sealsproject.eu/someTestDataCategory/"/> <created xmlns="http://purl.org/dc/terms/" rdf:datatype="http://www.w3.org/2001/XMLSchema#dateTime">**2011-05- 26T08:22:20.798+02:00**</created>

</PersistentTestData>

 $\langle$   $rdf$ :RDF $\rangle$ 

ESWC 2011, 29/05/2011

## Preparing the evaluation scenario Populating the test data repository (III)

• Registering the test data set version:

> groovy *AddTestDataVersion.groovy* **http://localhost:8080/tdrs-web-1.1-b/ Ontology+Engineering+Tools+OWL+Lite+Test+Data+Suite+Collection ..\evaluation-scenario\test-data\TestDataVersion**

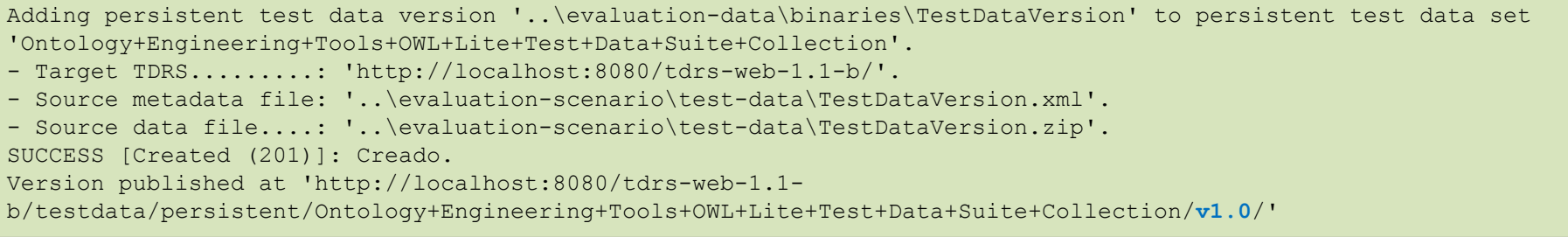

## Preparing the evaluation scenario Populating the test data repository (IV)

• Registering the test data set version, continued:

```
...
Persistent test data set metadata:
<?xml version="1.0" encoding="UTF-8"?>
<rdf:RDF
       xmlns:rdfs="http://www.w3.org/2000/01/rdf-schema#"
        xmlns:rdf="http://www.w3.org/1999/02/22-rdf-syntax-ns#">
<PersistentTestData xmlns="http://www.seals-project.eu/ontologies/SEALSMetadata.owl#" rdf:about="http://seals.sti2.at/tdrs-
web/testdata/persistent/Ontology+Engineering+Tools+OWL+Li
te+Test+Data+Suite+Collection/">
        <hasName xmlns="http://www.seals-project.eu/ontologies/SEALSMetadata.owl#" rdf:datatype="http:/www.w3.org/XMLSchema#string">Ontology 
Engineering Tools OWL Lite Test Data Su
ite Collection</hasName>
        <hasExternalURL xmlns="http://www.seals-project.eu/ontologies/SEALSMetadata.owl#" 
rdf:datatype="http:/www.w3.org/XMLSchema#string">http:/www.seals-project.eu/oet/data/Ontol
ogy+Engineering+Tools+Test+Data+Suite+Collection/</hasExternalURL>
        <identifier xmlns="http://purl.org/dc/terms/" rdf:datatype="http:/www.w3.org/XMLSchema#string">OET-OWL-FULL-IMPORT</identifier>
        <description xmlns="http://purl.org/dc/terms/" rdf:datatype="http:/www.w3.org/XMLSchema#string">Ontology Engineering Tools OWL Lite 
Test Data Suite Collection</description>
        <hasTestDataCategory xmlns="http://www.seals-project.eu/ontologies/SEALSMetadata.owl#" rdf:resource="http://www.seals-
project.eu/someTestDataCategory/"/>
        <created xmlns="http://purl.org/dc/terms/" rdf:datatype="http://www.w3.org/2001/XMLSchema#dateTime">2011-05-
26T08:22:20.798+02:00</created>
```

```
</PersistentTestData>
```
 $\langle$ / $\text{rdf:RDF}\rangle$ 

ESWC 2011, 29/05/2011

Semantic Evaluation at Large Scale

**SEALS** 

# Preparing the evaluation execution Deploying the evaluation description (I)

- **Physical deployment:** Making the BPEL process that implements the evaluation description available in the same container as the RES Core.
	- Copy evaluation description service assembly (**res-itest-ed-sa-1.1- SNAPSHOT.zip**) to RES Worker hot deploy directory (**%FUSE\_CORE%\deploy**)
- **Logical deployment:** Inform the RES Core about the endpoint from which the BPEL process that implements the evaluation description is accessible.
	- Invoke the **DeployEvaluationDescription** of the **Evaluation Description Deployer Service** of the RES Core.

## Preparing the evaluation execution Deploying the evaluation description (II)

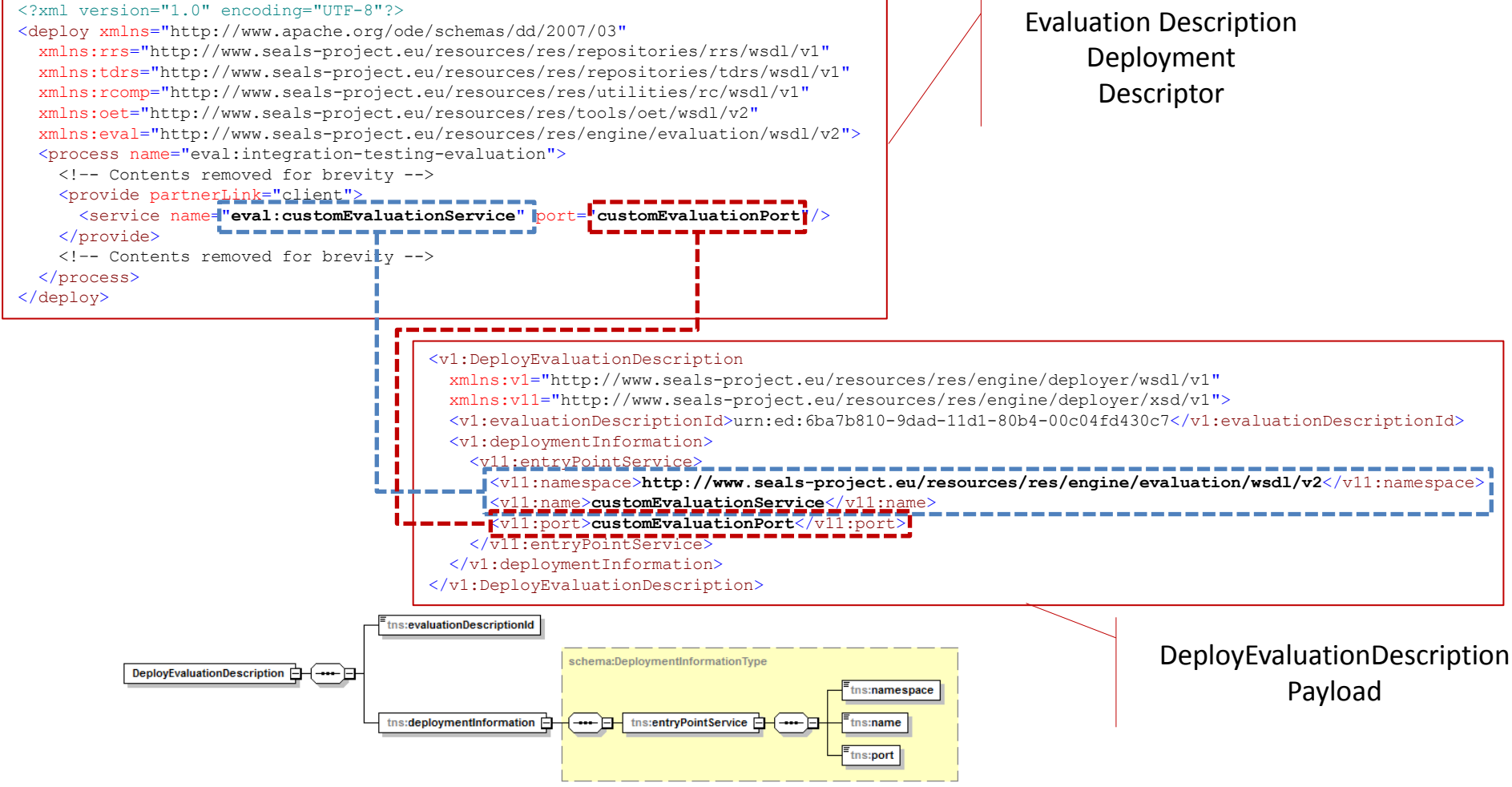

### ESWC 2011, 29/05/2011

## Preparing the evaluation execution Deploying the tool under evaluation

- Unzip tool package (**res-itest-tool-1.1-SNAPSHOT-tool-package.zip**) to path specified in the RES Worker configuration file (**%FUSE\_WORKER%\SEALS\configuration.properties**)
	- tool.oet.location.package=**SEALS/itest**

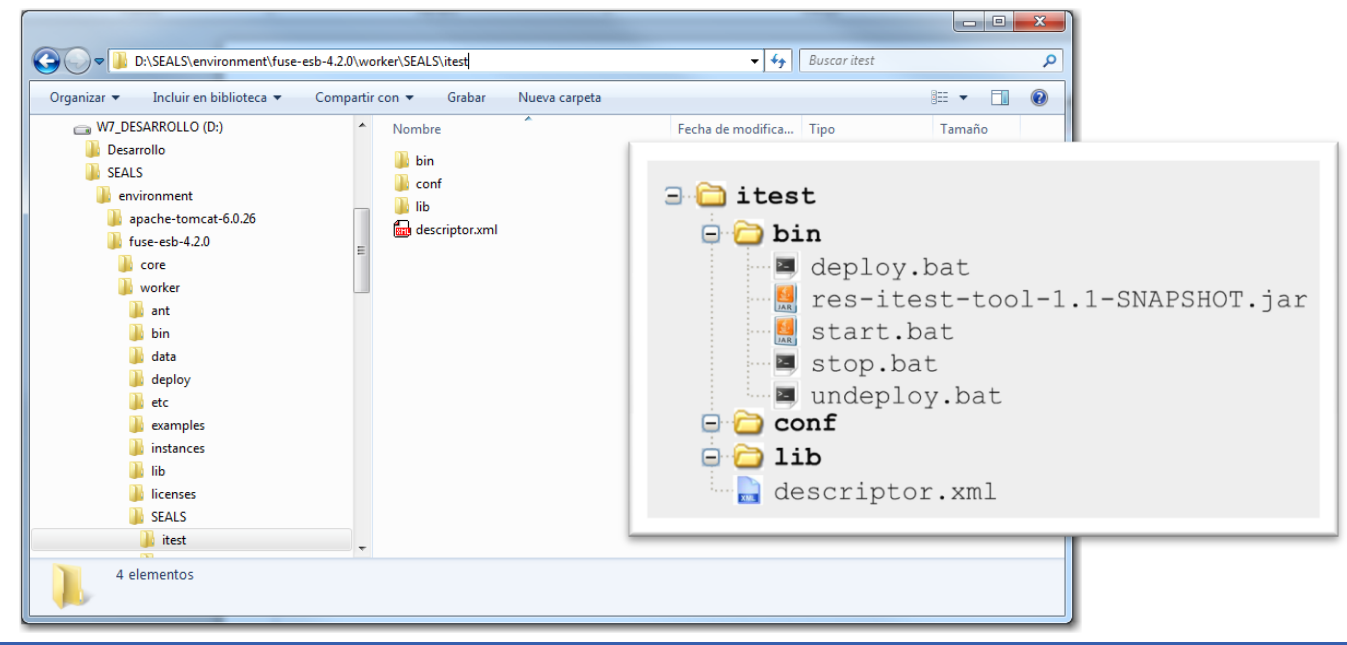

## Running the evaluation scenario **Outline**

- *Preparing the execution request context*
- *Preparing the request message*
- *Triggering the evaluation execution*
- *Analyzing the execution response*
- *Inspecting generated results*
	- From the browser
	- From the shell

# Running the evaluation scenario Preparing the execution request context (I)

- Inform the Runtime Evaluation Service about the resources that should participate in the enaction of the execution request.
	- Which is the evaluation description associated to the execution request
	- Where are the RES Workers which will expose the tools under evaluation\*
- Invoke the **RegisterExecutionRequestContext** of the **Execution Request Context Registry Service** of the RES Core.

# Preparing the evaluation execution Preparing the execution request context (II)

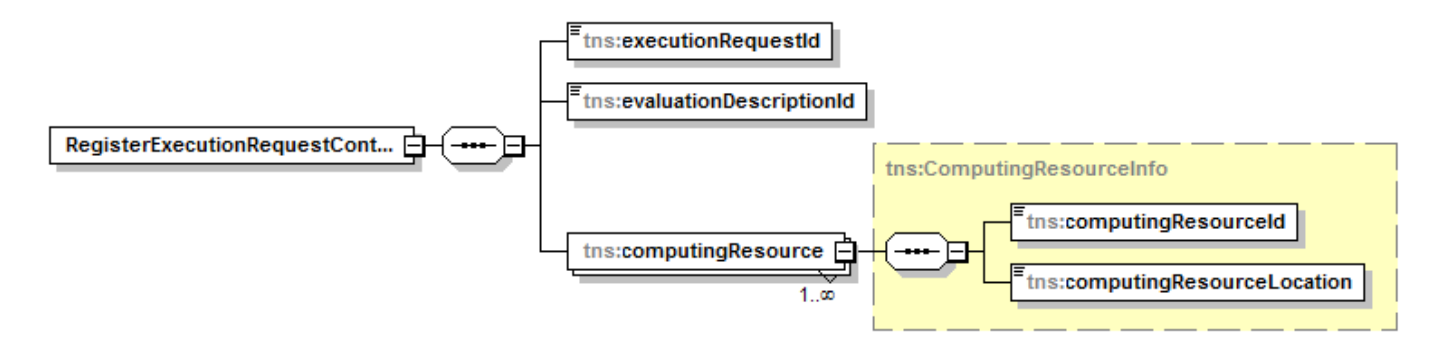

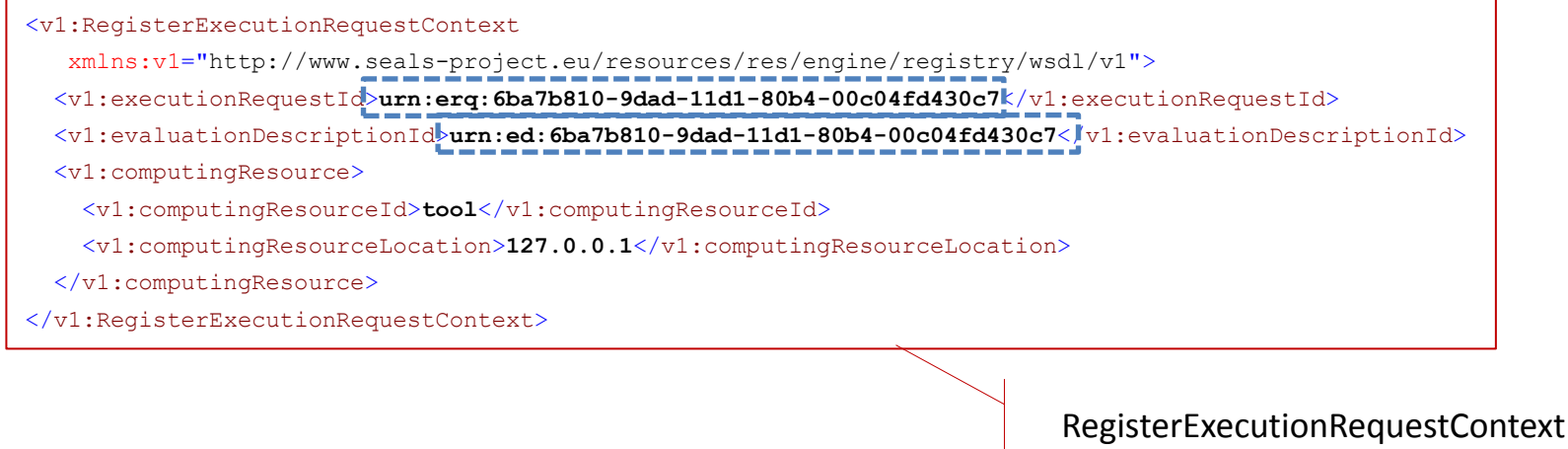

Payload

# Running the evaluation scenario Preparing the request message (I)

### • The payload:

```
<snap1:initiate
 xmlns:snap1="http://www.seals-project.eu/resources/res/engine/evaluation/wsdl/v2"
 xmlns:snap2="http://www.seals-project.eu/resources/res/common/types/xsd/v1">
  <snap1:argument>
    <snap2:name>conformanceTestSuite</snap2:name>
    <snap2:value> Ontology Engineering Tools OWL Lite Test Data Suite Collection< /snap2:value>
  </snap1:argument>
  <snap1:argument>
    <snap2:name>conformanceTestSuiteVersion<\sqrt{s}snap2:name>
    <snap2:value>v1.0</snap2:value>
                                                                                     commons:ArgumentType
  </snap1:argument>
                                                                                              tns:name
  <snap1:argument>
                                                                   H types: argument [
                                                        initiate \Box<snap2:name>tool</snap2:name>
                                                                                              tns:value
                                                                               1 cc
    <snap2:value>ProtegeOWL</snap2:value>
  </snap1:argument>
  <snap1:argument>
    <snap2:name>toolVersion</snap2:name>
    <snap2:value>ProtegeOWLVersion1</snap2:value>
  </snap1:argument>
</snap1:initiate>
```
## Running the evaluation scenario Preparing the request message (II)

• The header:

<header:Header xmlns:header="http://www.seals-project.eu/resources/res/common/header/xsd/v1"> <header:Destination> <header:HttpURI>**http://localhost**</header:HttpURI> </header:Destination> <header:ExecutionRequestId>**urn:erq:6ba7b810-9dad-11d1-80b4-00c04fd430c7**</header:ExecutionRequestId> </header:Header>

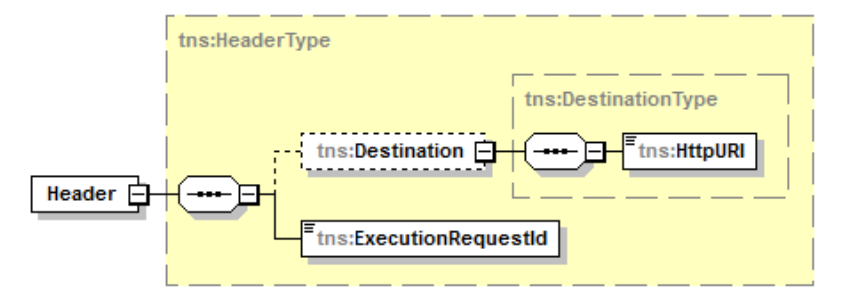

### **SEALS** Semantic Evaluation at Large Scale

# Running the evaluation scenario Triggering the evaluation execution (I)

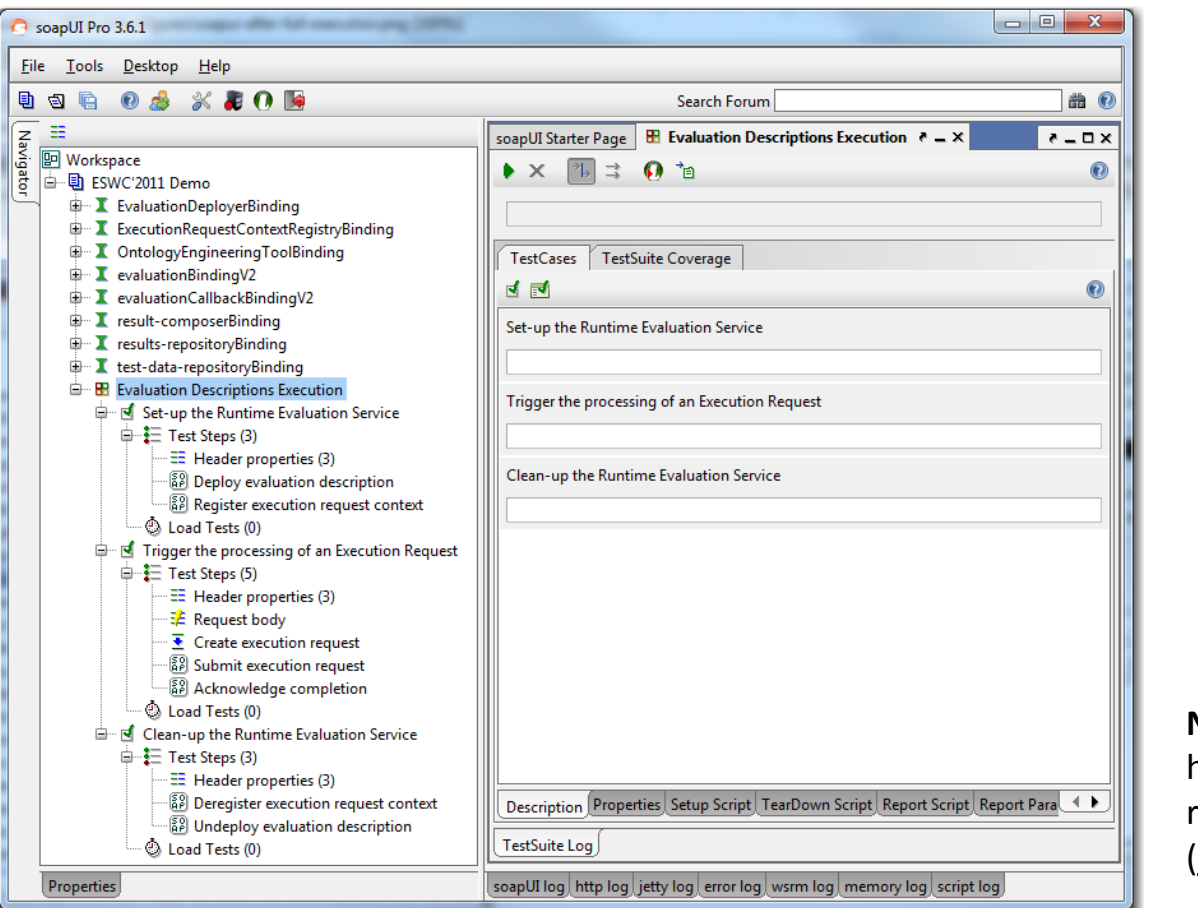

**NOTE: SoapUI 3.5.1** (or higher) is required for running the project [\(http://www.soapui.org/](http://www.soapui.org/))

### **SEALS** Semantic Evaluation at Large Scale

# Running the evaluation scenario Triggering the evaluation execution (II)

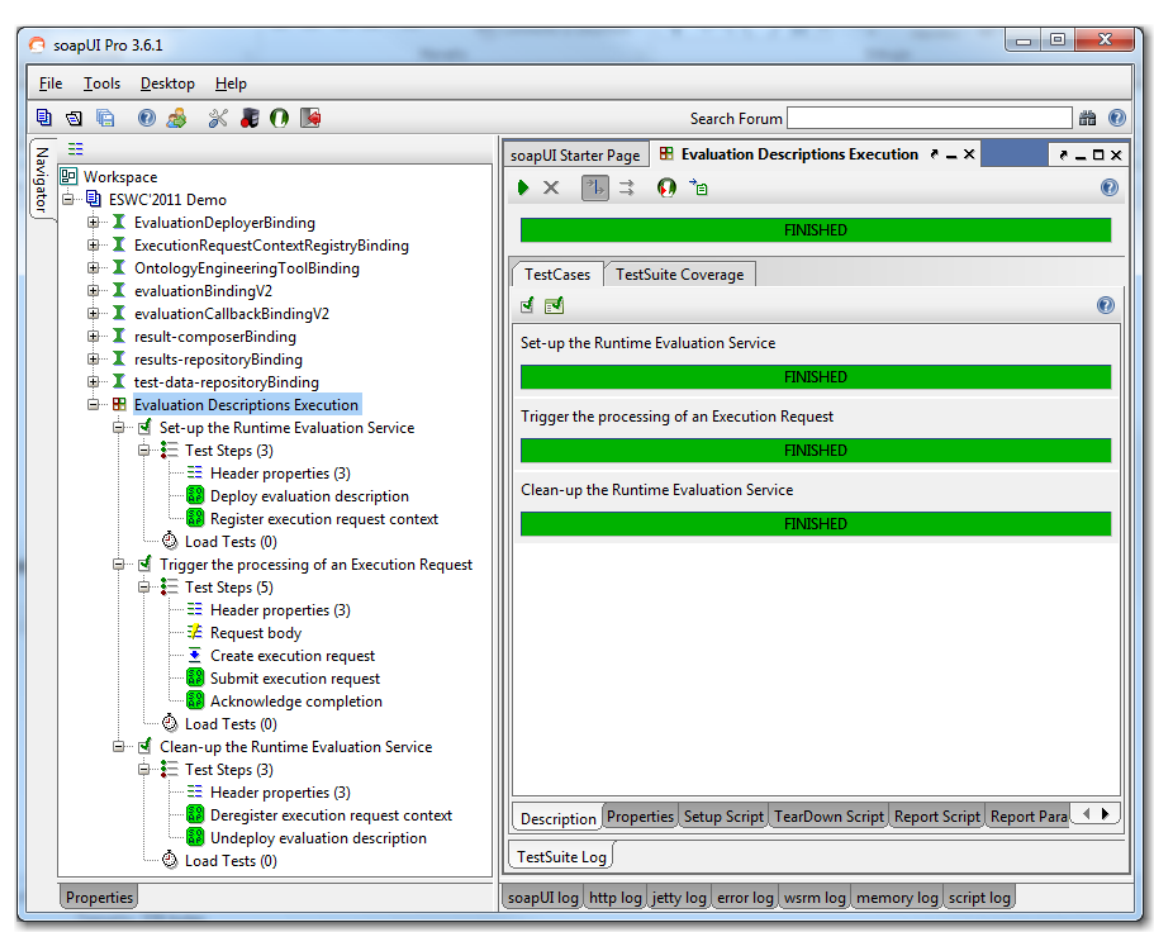

### ESWC 2011, 29/05/2011

## Running the evaluation scenario Analyzing the execution response (I)

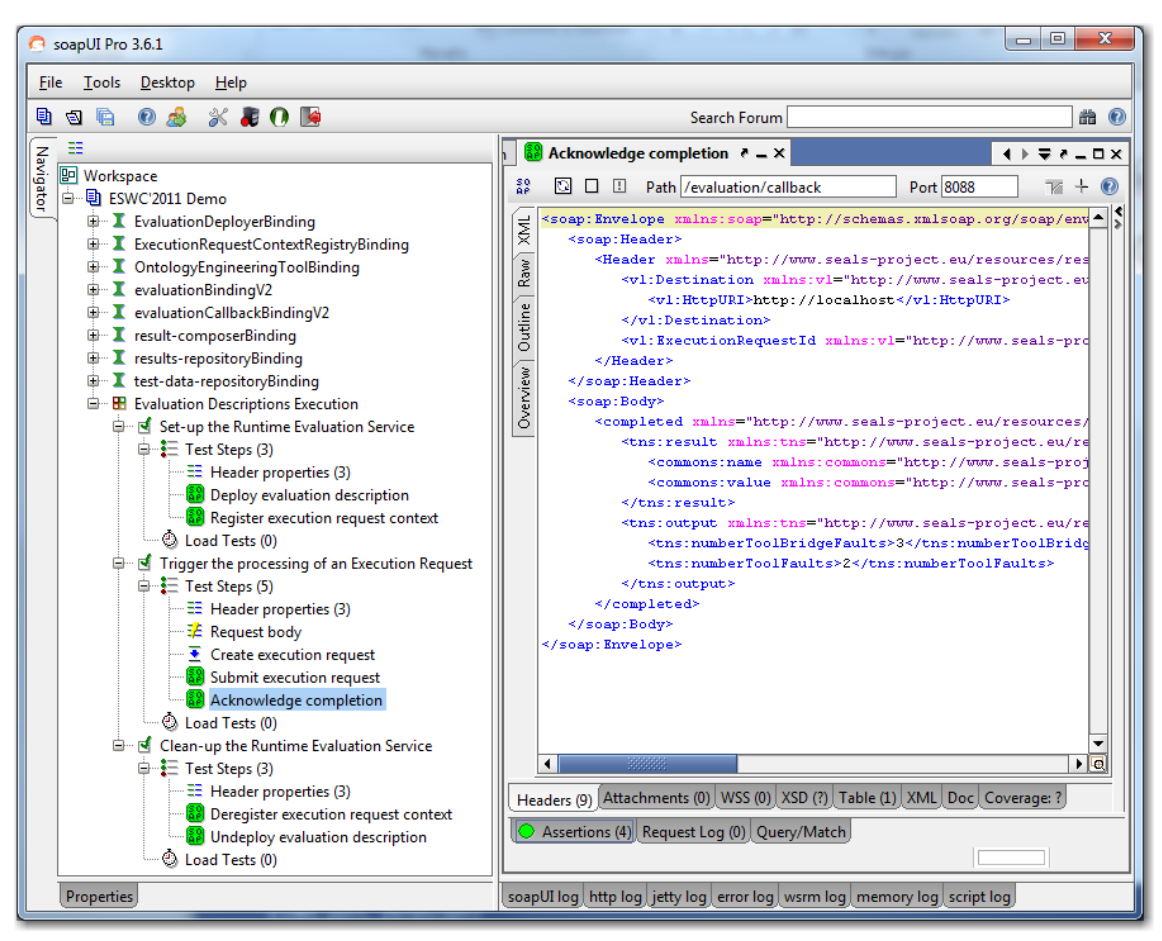

# Running the evaluation scenario Analyzing the execution response (II)

### • Payload:

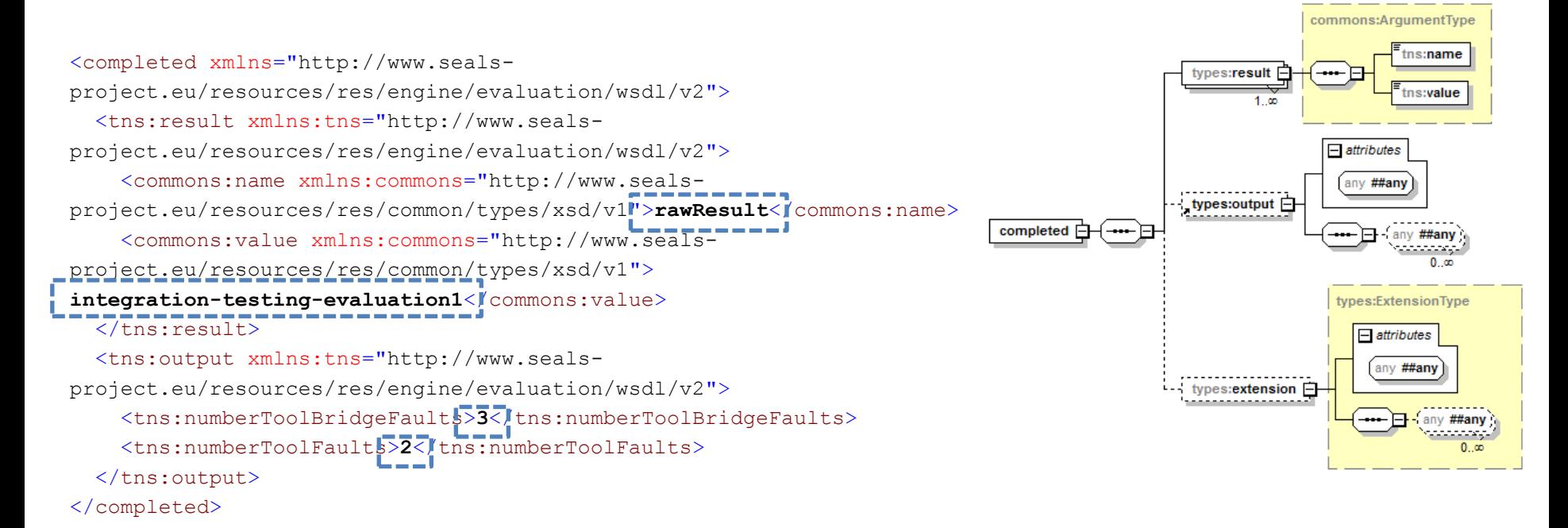

Running the evaluation scenario Inspecting generated results

- **Simple inspection**
	- With a *browser*:
		- FireFox (3.6.13)
		- REST Client add-on (1.3.3)
- **Complex inspection** 
	- With *shell commands* (\*nix shell or Cygwin on Windows platforms):
		- curl
		- unzip

### Running the evaluation scenario Inspecting generated results with a browser (I)

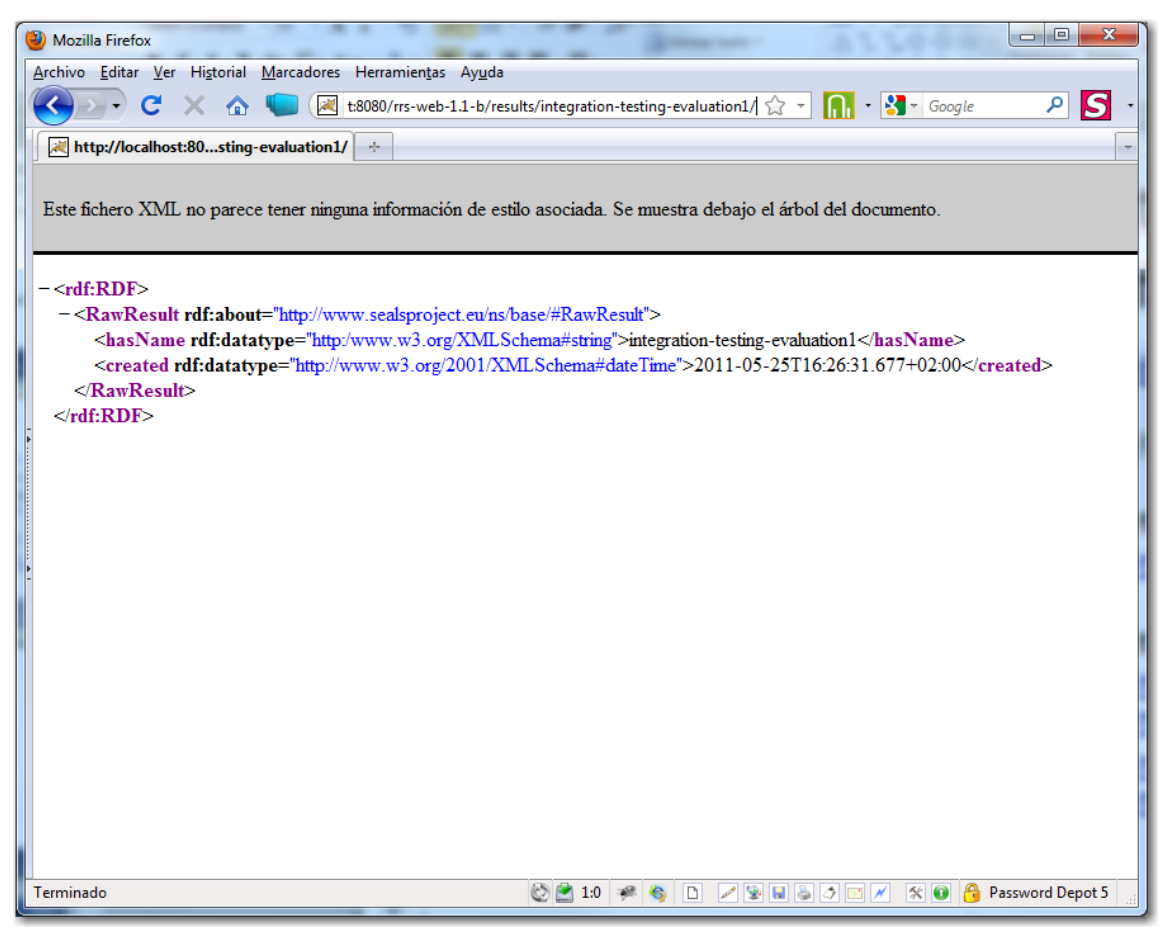

### Running the evaluation scenario Inspecting generated results with a browser (II)

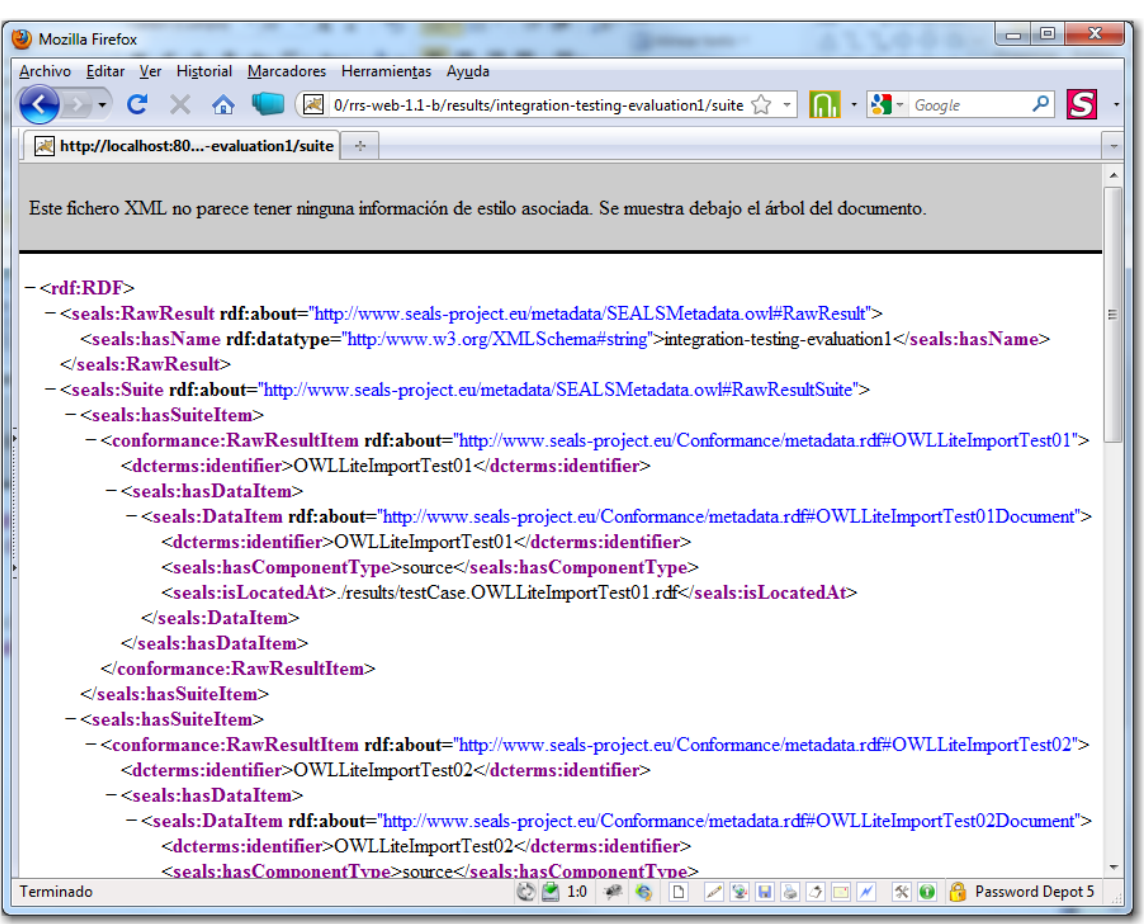

### **SEALS** Semantic Evaluation at Large Scale

### Running the evaluation scenario Inspecting generated results with a browser (III)

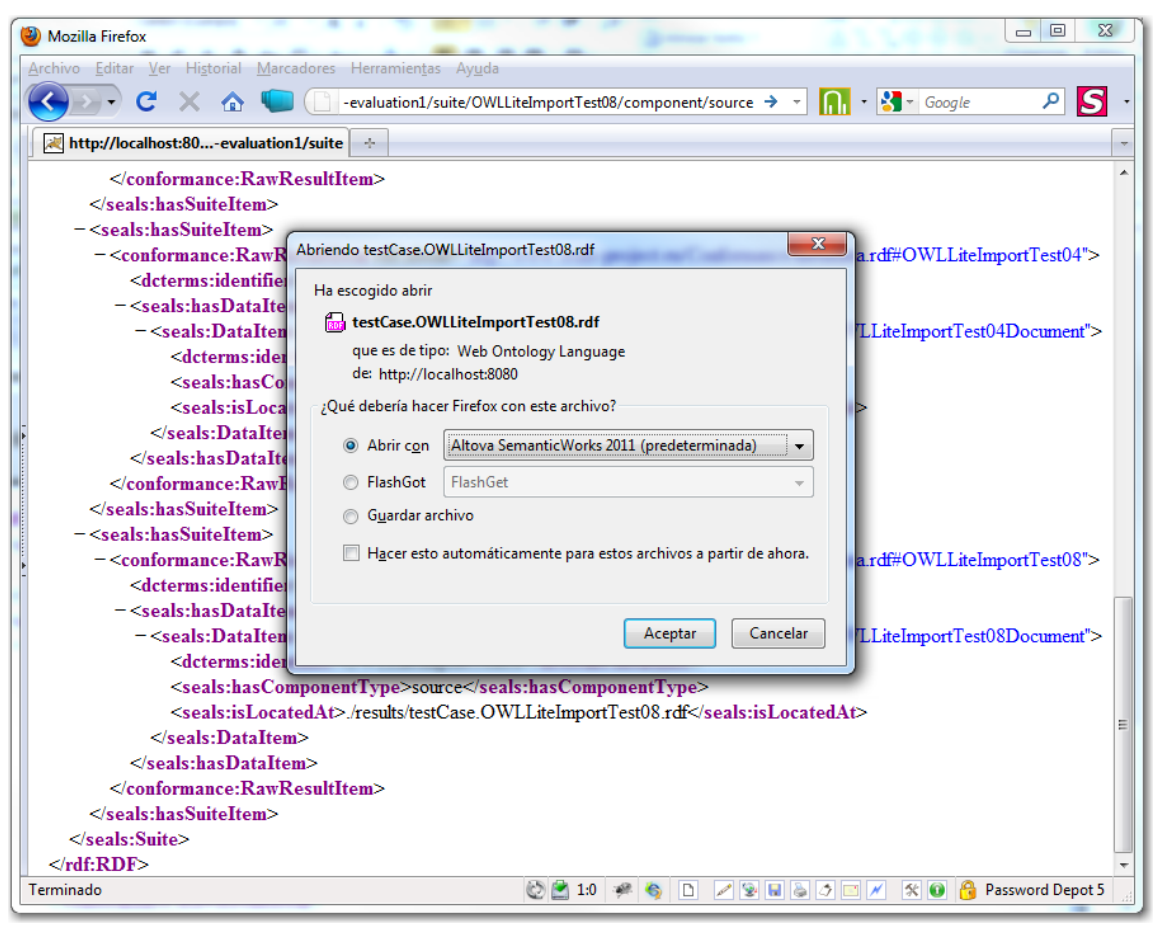

### Running the evaluation scenario Inspecting generated results with a browser (IV)

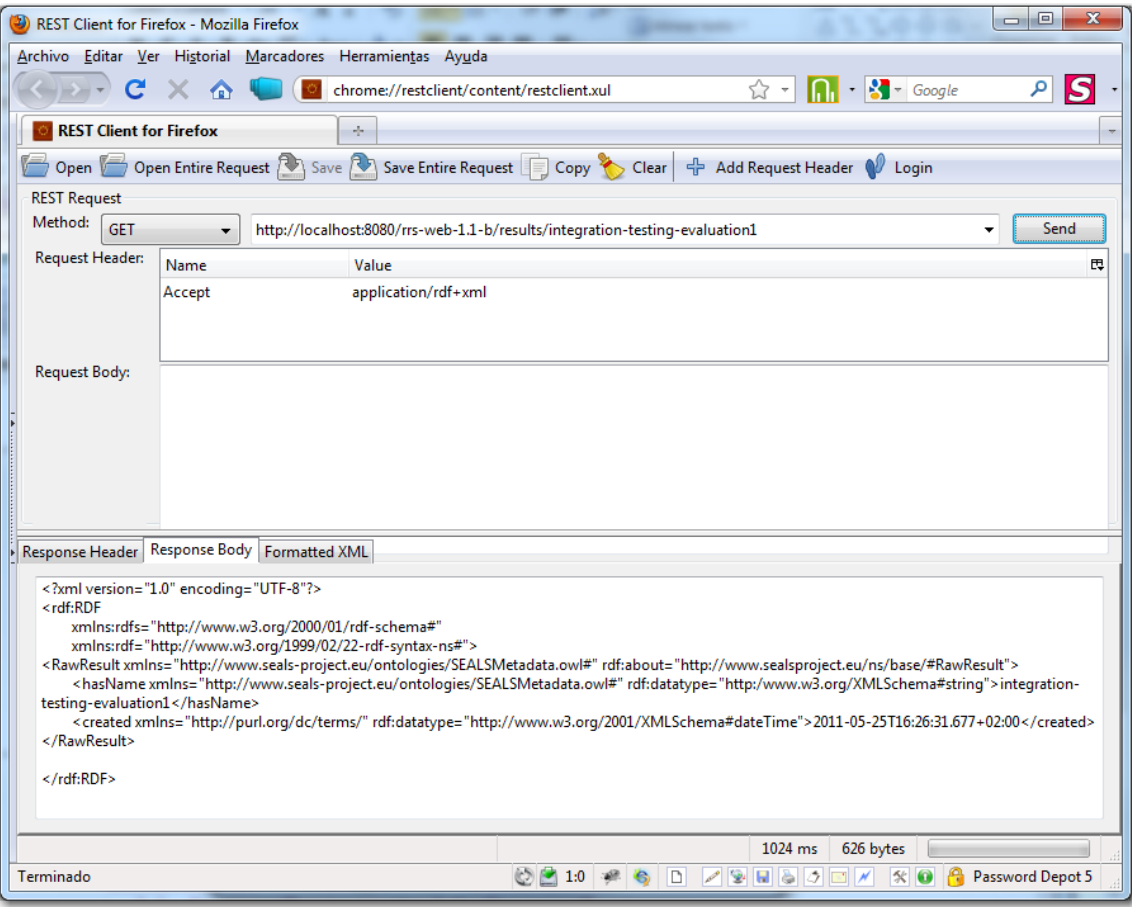

### Running the evaluation scenario Inspecting generated results with a browser (V)

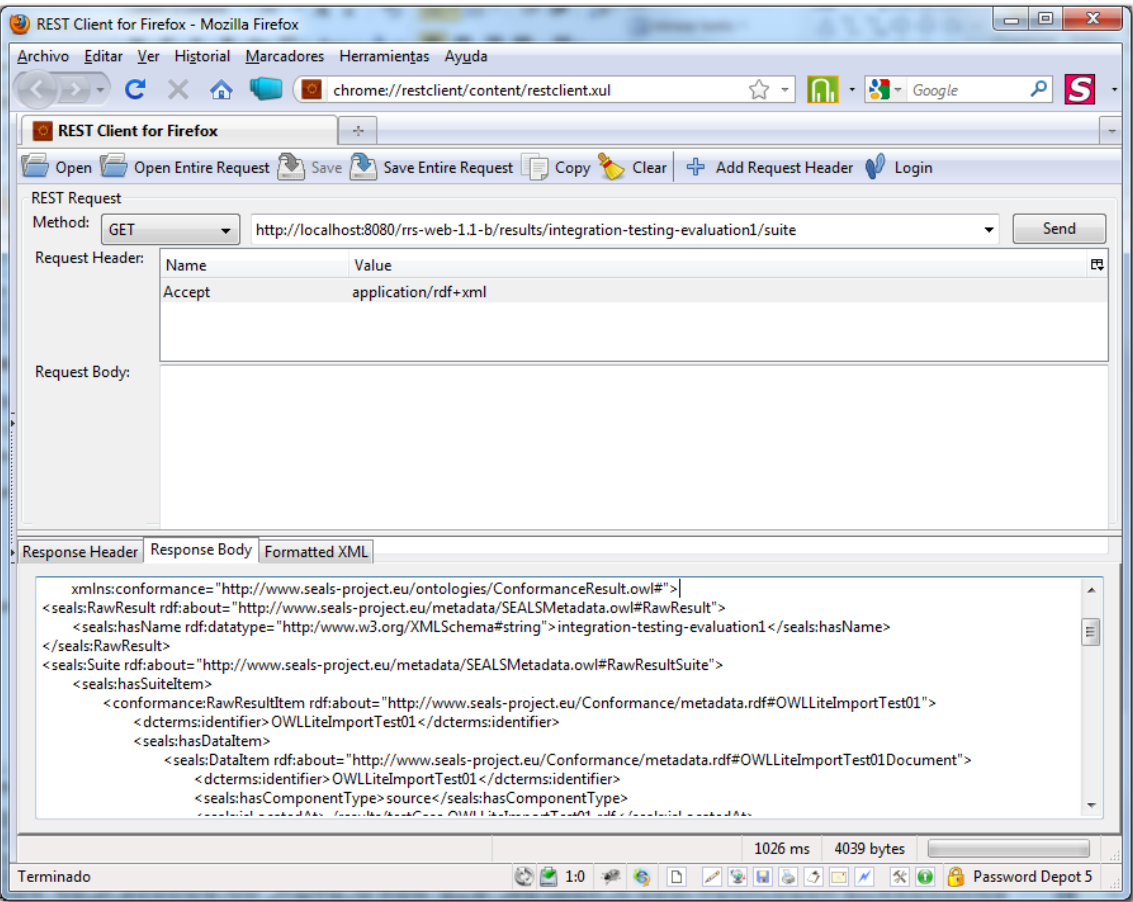

### Running the evaluation scenario Inspecting generated results with a browser (VI)

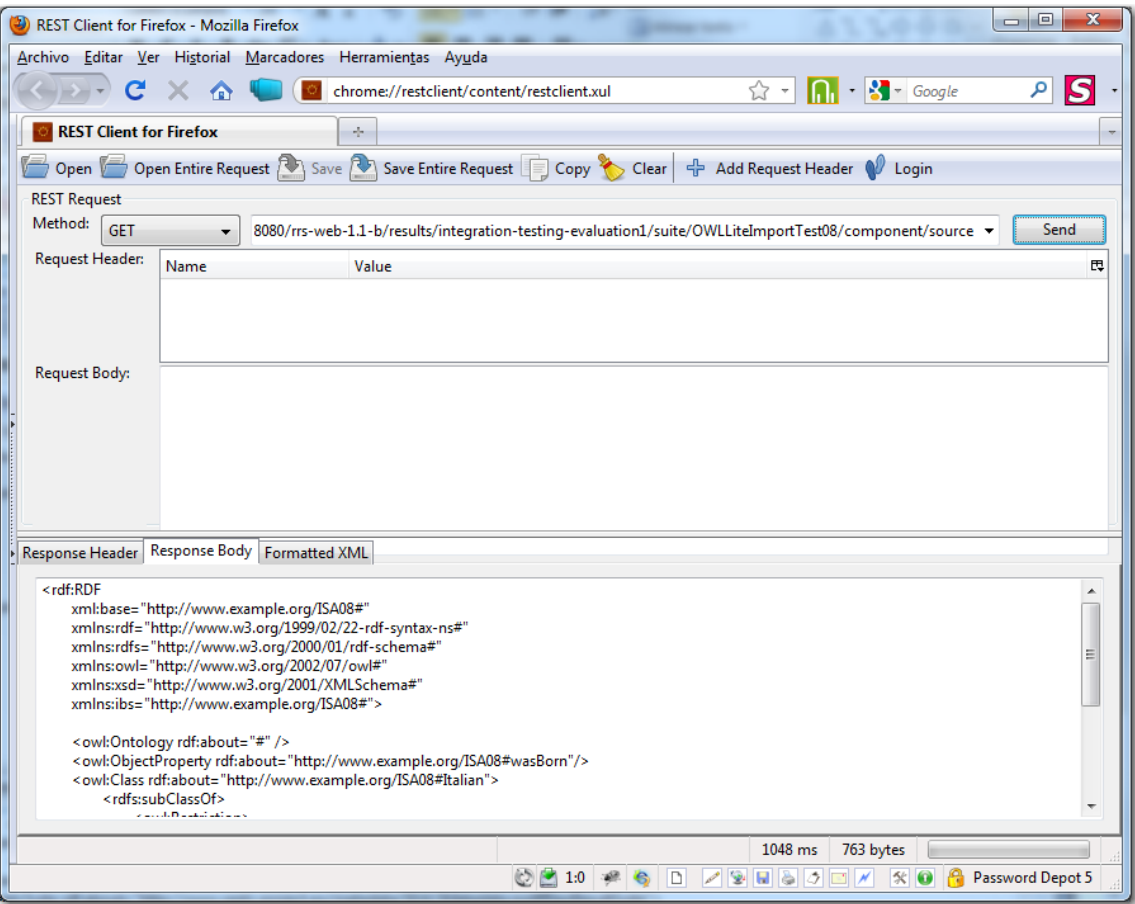

### Running the evaluation scenario Inspecting generated results with a browser (VIII)

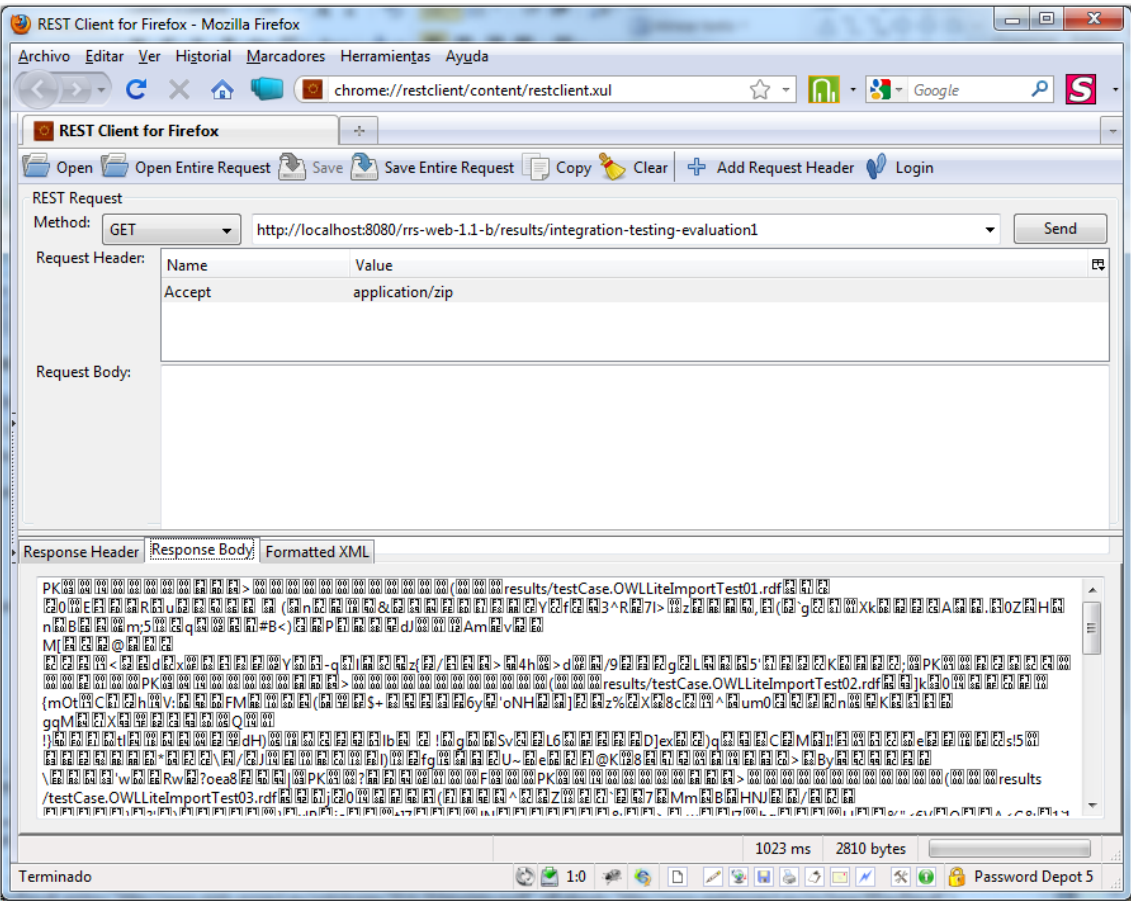

### Running the evaluation scenario Inspecting generated results from the shell (I)

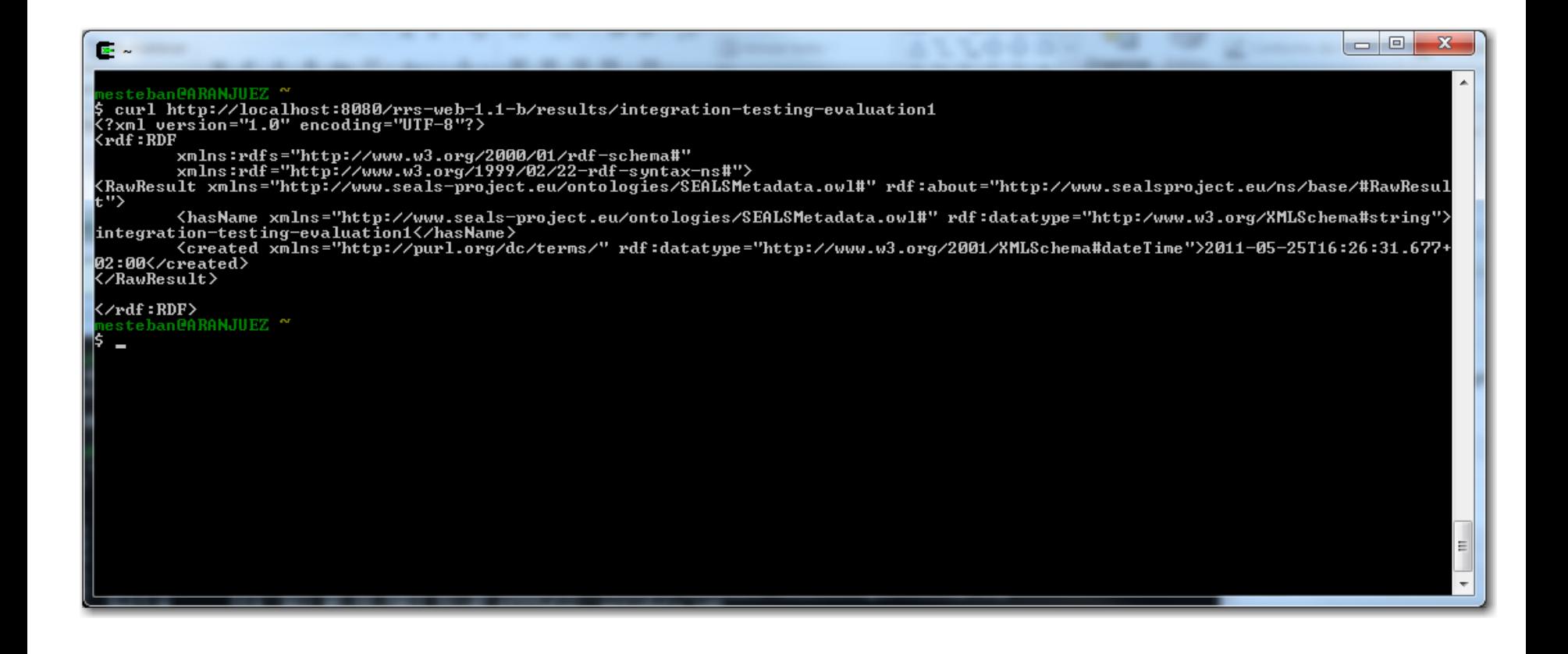

### Running the evaluation scenario Inspecting generated results from the shell (II)

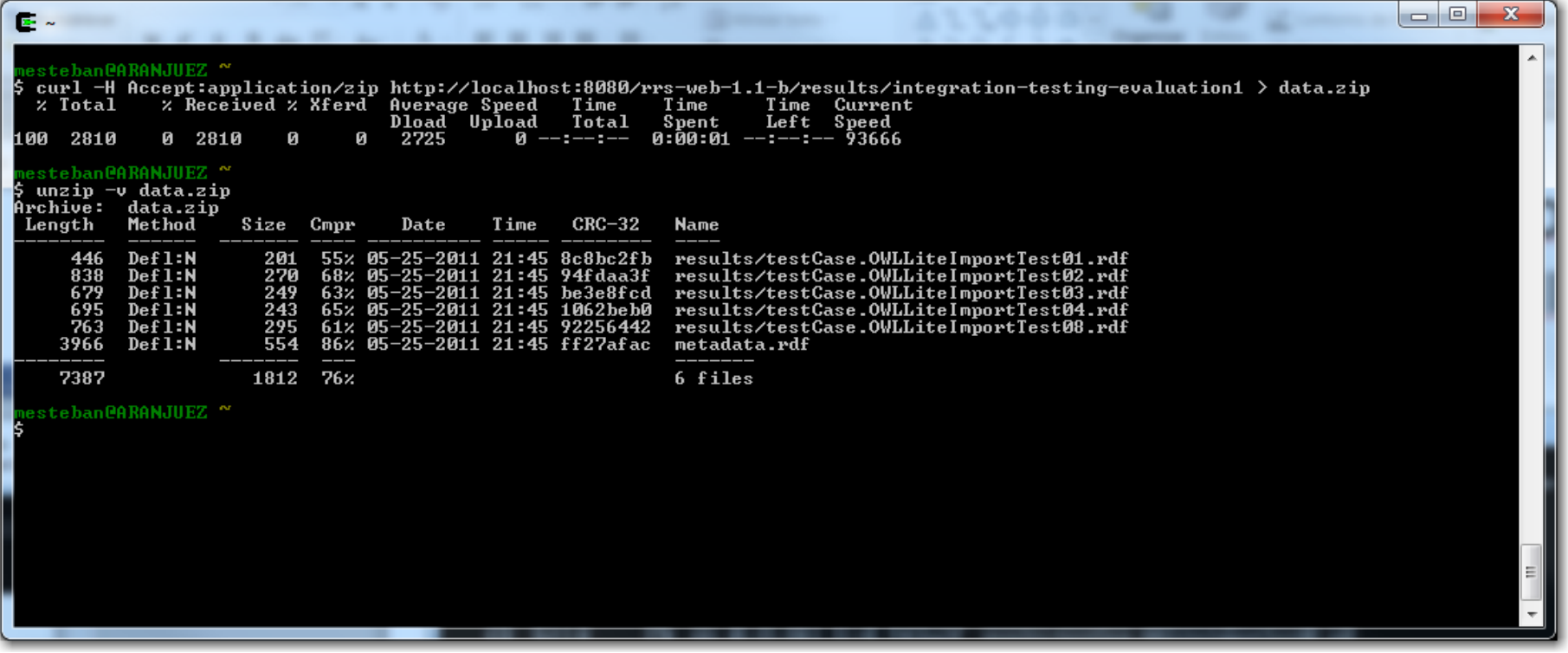

### Running the evaluation scenario Inspecting generated results from the shell (III)

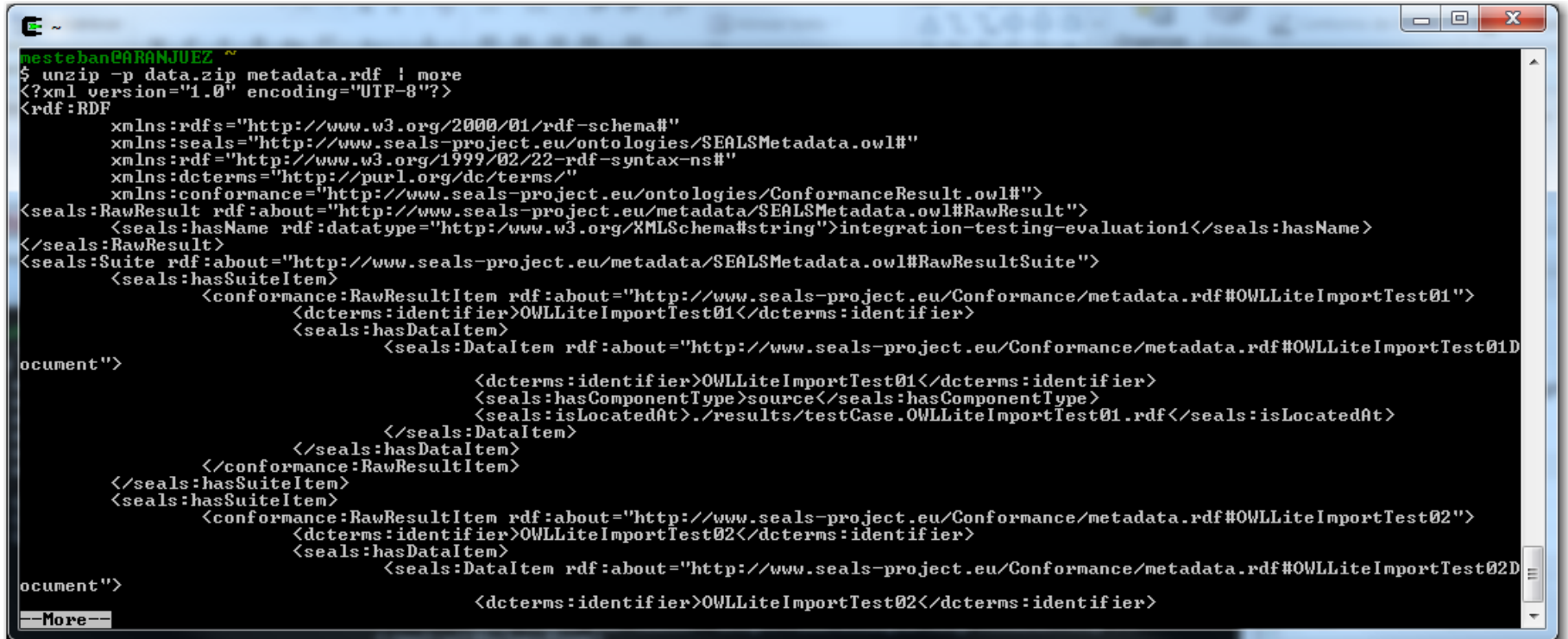

### Running the evaluation scenario Inspecting generated results from the shell (IV)

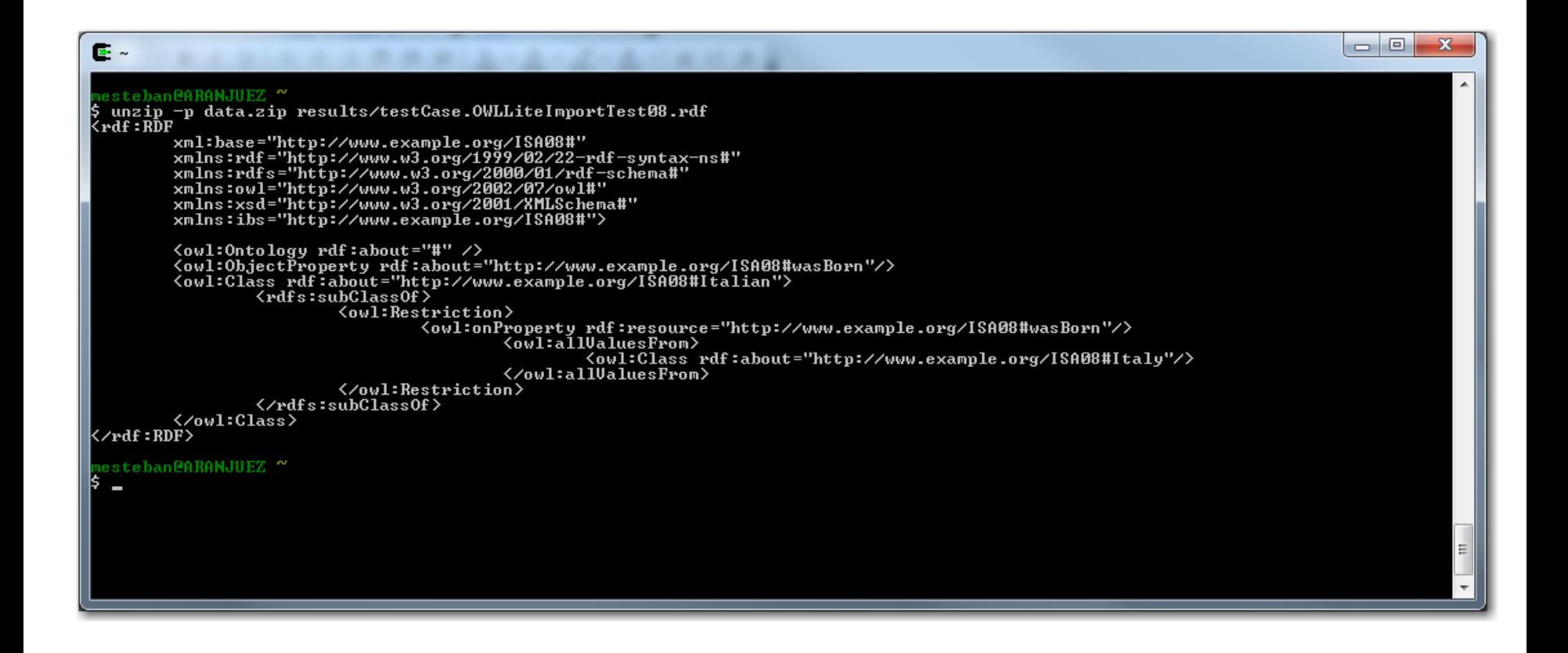

### **SEALS** Semantic Evaluation at Large Scale

# Doubts, comments, questions??

ESWC 2011, 29/05/2011

# Digging into the SEALS Platforn

Miguel Esteban Gutiérrez, UPM

1st SEALS Tutorial 8th Extended Semantic Web Conference ESWC 2011 Heraklion, Greece

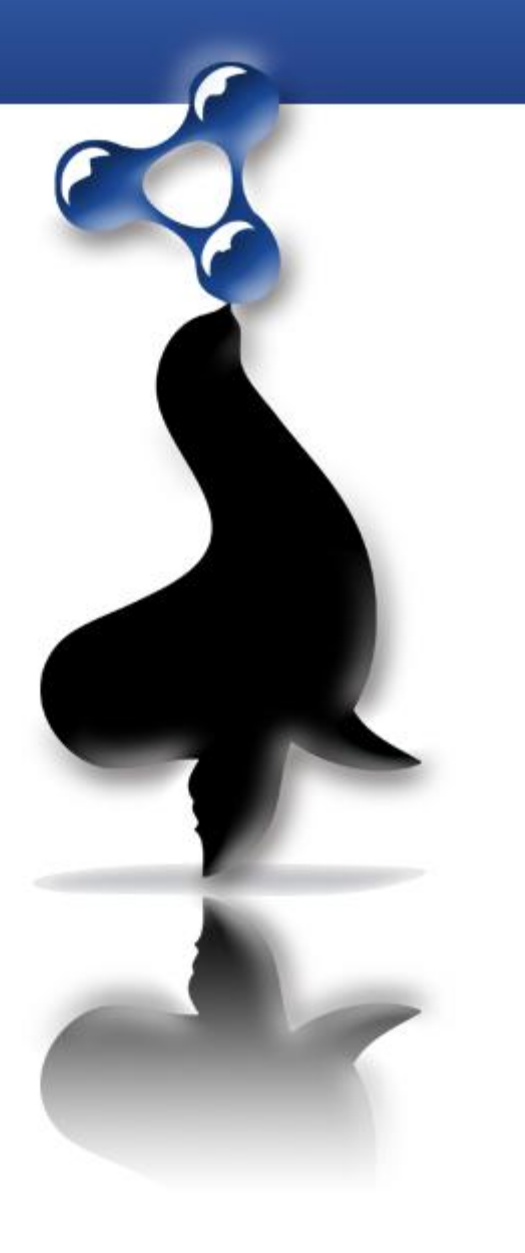